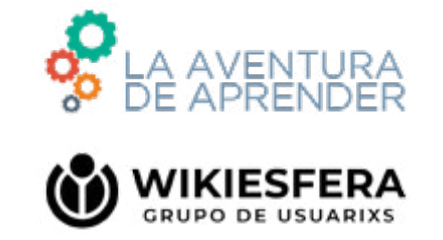

29

**una** 

**editatona**

Cówo Company

HACER

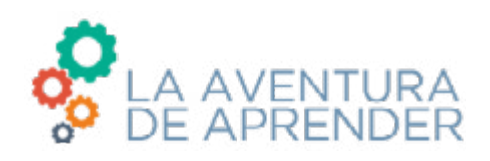

La **Aventura de Aprender** es un espacio de encuentro e intercambio en torno a los aprendizajes para descubrir **qué prácticas, atmósferas, espacios y agentes hacen funcionar las comunidades**; sus porqués y sus cómos o en otras palabras, sus anhelos y protocolos.

Este proyecto parte de unos presupuestos mínimos y fáciles de formular. El primero tiene que ver con la convicción de que **el conocimiento es una empresa colaborativa, colectiva, social y abierta**. El segundo abraza la idea de que **hay mucho conocimiento que no surge intramuros de la academia** o de cualquiera de las instituciones canónicas especializadas en su producción y difusión. Y por último, el tercero milita a favor de que **el conocimiento es una actividad más de hacer que de pensar** y menos argumentativa que experimental.

Estas **guías didácticas** tienen por objetivo **favorecer la puesta en marcha de proyectos colaborativos que conecten la actividad de las aulas con lo que ocurre fuera del recinto escolar**.

Sin aprendizaje no hay aventura, ya que las tareas de aprender y producir son cada vez más inseparables de las prácticas asociadas al compartir, colaborar y cooperar.

#### **http://laaventuradeaprender.educalab.es**

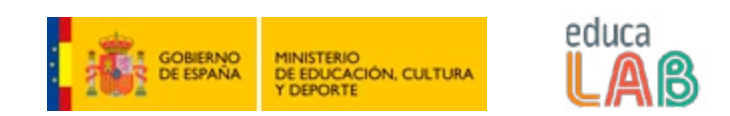

Estas guías didácticas están publicadas bajo la siguiente licencia de uso Creative Commons: **CC-BY-SA 3.0**.

**Reconocimiento – CompartirIgual (by-sa):** que permite compartir, copiar y redistribuir el material en cualquier medio o formato, así como adaptar, remezclar, transformar y crear a partir del material, siempre que se reconozca la autoría del mismo y se utilice la misma licencia de uso.

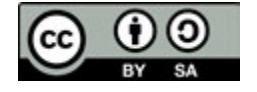

**Proyecto concebido y coordinado por** Antonio Lafuente y Patricia Horrillo Diseño de maqueta: Mr.Cabezalapiz

### ÍNDICE

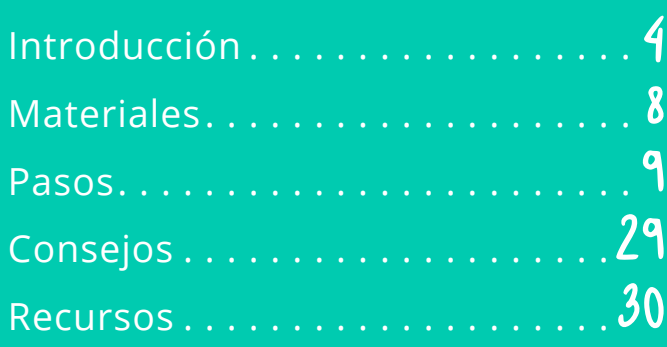

#### Quién hace esta guía

**Patricia Horrillo Guerra** es periodista, experta en comunicación y redes sociales. Se sirve de una formación pluridisciplinar para la realización de proyectos colaborativos en múltiples ámbitos. Muy interesada en los movimientos sociales y culturales, desde 2015 coordina **Wikiesfera** en Medialab Prado (Madrid), un espacio en el que se reflexiona sobre la escritura y documentación colaborativa.

Como feminista, considera necesario que las mujeres reivindiquen y ocupen su papel en Wikipedia. Sus charlas, talleres y editatonas están orientadas a concienciar sobre la situación actual de invisibilización de las mujeres en éste y otros entornos digitales, y a sumar a más editoras en la enciclopedia libre para conseguir que la narración de la Historia no quede mutilada.

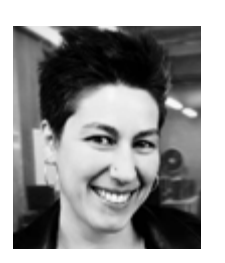

Twitter: **[@P](https://twitter.com/PatriHorrillo)atriHorrillo <http://wikiesfera.org/>**

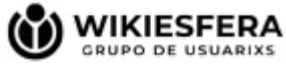

# INTRO<br>DUCCIÓN

*¿Os habéis preguntado alguna vez quiénes son las personas que documentan y narran los hechos históricos que luego leemos y estudiamos en los libros de texto? ¿Sabéis lo que hacían los bardos, aquellas figuras de tradición oral que cantaban las batallas que ganaban sus jefes? ¿Y los monjes que transcribían a mano libros con los saberes del mundo? ¿Os suenan los filósofos franceses Diderot y D'Alambert? ¿Y la Gran Enciclopedia Larousse?*

#### Quién escribe la Historia

Seguro que habéis escuchado alguna vez la expresión *"La Historia la escriben los vencedores"*. Y realmente así ha sido durante mucho tiempo ya que la mayoría de la población no disponíamos de las herramientas necesarias para contar nuestra historia. Además, durante el siglo XX y lo que llevamos de XXI, hemos

podido comprobar cómo los medios de comunicación de masas nos han narrado la Historia contemporánea desde su punto de vista, es decir, condicionados por unos grupos económicos a los que pertenecen con intereses alejados del bien común o del propio derecho a la información.

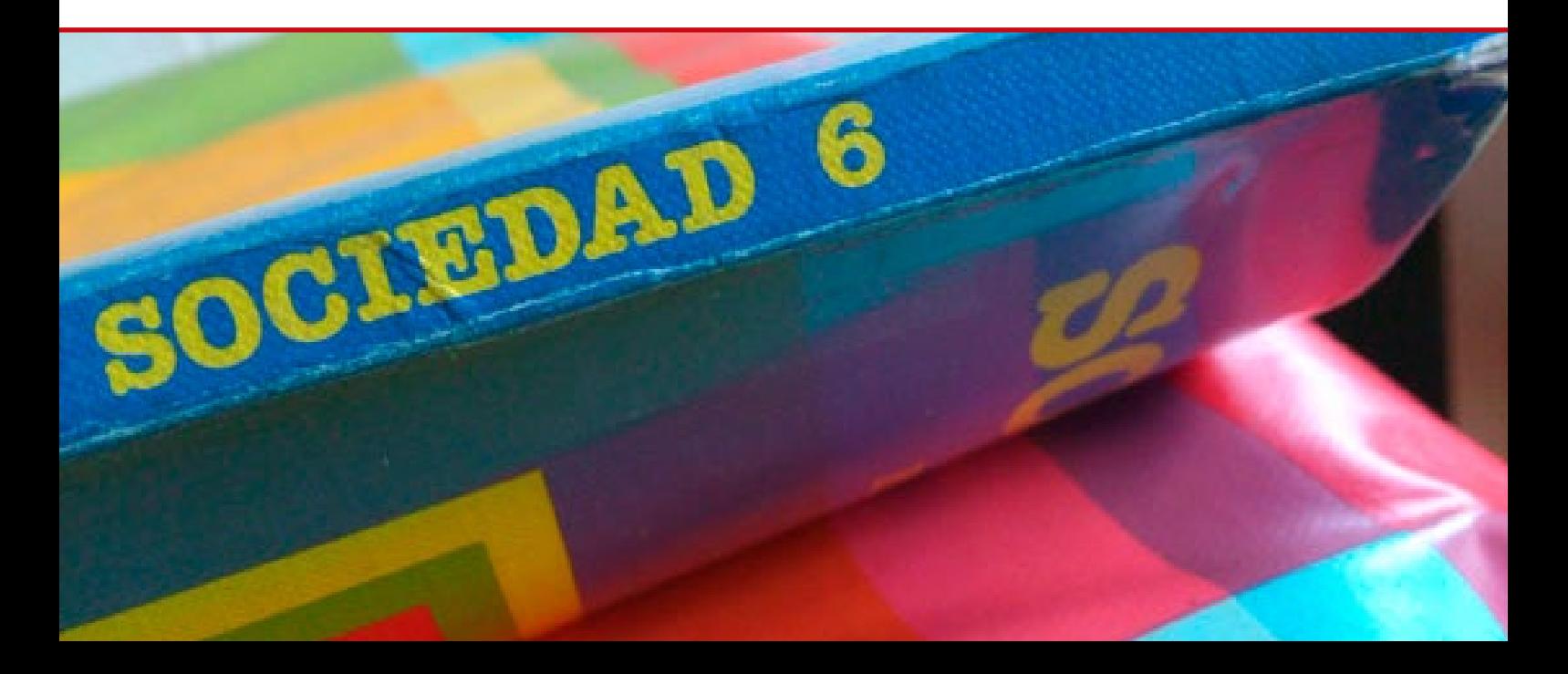

Lo bueno es que la irrupción de las nuevas tecnologías nos ha permitido a muchas personas contar en tiempo real aquello que veíamos y documentarlo con vídeos y fotos, con lo que se ha producido un doble efecto:

- por un lado, nos hemos dado cuenta de que la realidad no es aquello que los informativos nos estaban contando sino algo mucho más complejo y con más puntos de vista;
- y, por otro, ahora tenemos la posibilidad de contar entre todos nuestra propia Historia, rompiendo así con el monopolio de la memoria que han ejercido las élites intelectuales a través del tiempo.

Conocer las herramientas que nos permiten documentar todo aquello que vemos, vivimos,

#### Qué es Wikipedia

Puede que al leer este epígrafe muchos penséis *"¿Quién no va a saber lo que es Wikipedia?"*. Porque, entre otras cosas, es uno de los sitios web más consultados del mundo.

Sí. De acuerdo. Millones de personas entramos diariamente en Wikipedia para consultar biografías, conceptos, hechos históricos… Pero, ¿sabemos realmente qué es y cómo funciona?

experimentamos y aprendemos nos proporciona una gran autonomía y nos empodera. Y así, empoderados, podemos convertirnos en una ciudadanía responsable y consciente de nuestro papel en relación a las futuras generaciones. De nosotros depende adquirir las habilidades que nos permitan romper ese esquema en el que sólo unos pocos repasan los hechos y describen las décadas en las que hemos vivido.

Debemos entender que la recopilación y documentación de los acontecimientos vividos debe hacerse de forma colaborativa partiendo del esquema: **"yo escribo, tú escribes, él y ella escriben, ellos y ellas escriben, y TODOS nosotros revisamos, completamos, remezclamos y creamos una narración colectiva"**. Y, de esta manera, la Historia la escribiremos entre todos.

Si atendemos a su definición:

**[Wikipedia](https://es.wikipedia.org/wiki/Wikipedia) es una enciclopedia libre, políglota y editada de manera colaborativa.**

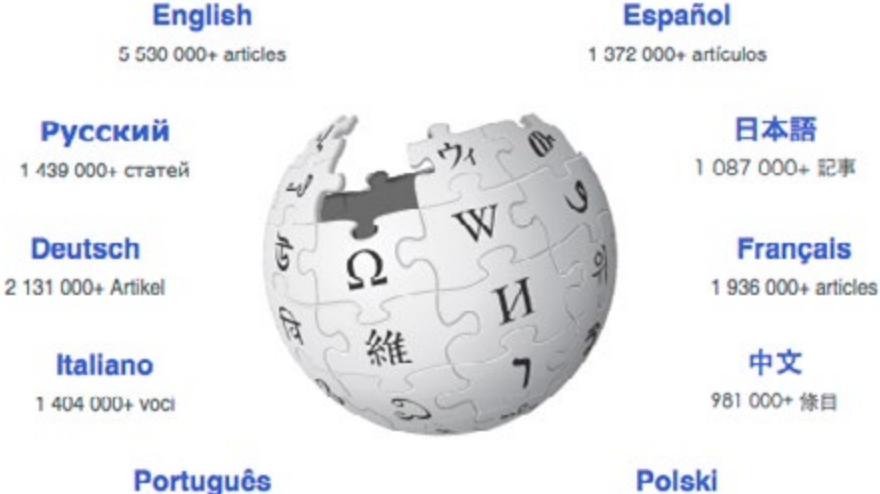

**WIKIPEDIA** 

The Free Encyclopedia

985 000+ artigos

1 255 000+ haset

CÓMO HACER **una editatona [ 5 ]**

Sin embargo, más allá de la descripción sobre lo que es Wikipedia, en muchos talleres surgen una serie de preguntas que revelan la falta de conocimiento sobre una herramienta utilizada diariamente por una mayoría de gente:

- ¿Quién escribe los artículos que leemos? ¿Hay un equipo de trabajadores decidiendo lo que se publica?
- ¿Nos podemos fiar de lo que encontramos? ¿Alguien revisa su contenido?

#### • ¿De dónde salen los datos que contiene? ¿Quién comprueba que esas referencias son correctas?

• ¿Cualquiera puede editar en Wikipedia? ¿Puedo hacerme mi propia página o la de alguien que conozco?

Uno de los objetivos de esta guía es aclarar todas estas cuestiones que surgen alrededor de la enciclopedia digital más consultada de internet.

#### La brecha de género

A día de hoy, sabemos que hay brechas salariales entre hombres y mujeres, y **[techos de](https://es.wikipedia.org/wiki/Techo_de_cristal) [cristal](https://es.wikipedia.org/wiki/Techo_de_cristal)** por los que no encontramos prácticamente directivas en grandes empresas o instituciones. ¿Pero qué pasa en Wikipedia, una herramienta que nació ya en el siglo XXI? ¿Se siguen arrastrando los problemas de falta de representación de las mujeres también en algo que fue concebido para que todo el mundo pudiera contribuir? Siento deciros que las noticias en este sentido no son muy buenas.

Existen datos muy alarmantes como que menos del 10% de editoras somos mujeres y que las biografías sobre mujeres no superan el 16%. Y además, de las biografías que sí existen, muchas veces su contenido deja bastante que desear y se pone en primer lugar su relación familiar como hecho más relevante de su vida, y nos reduce a las mujeres a "madres de", "hijas de", "hermanas de", "esposas de"… Como si sólo pudiéramos ser definidas en relación a los hombres de nuestras vidas.

La falta de biografías y de conceptos relacionados con las mujeres en Wikipedia nos afecta porque nos invisibiliza. De hecho, si hacéis una búsqueda en Google de cualquier cosa, la primera entrada que aparece es el artículo de Wikipedia, si es que existe. Y, cuando no aparece, tendemos a pensar que "no será lo suficientemente importante", legitimándose así la

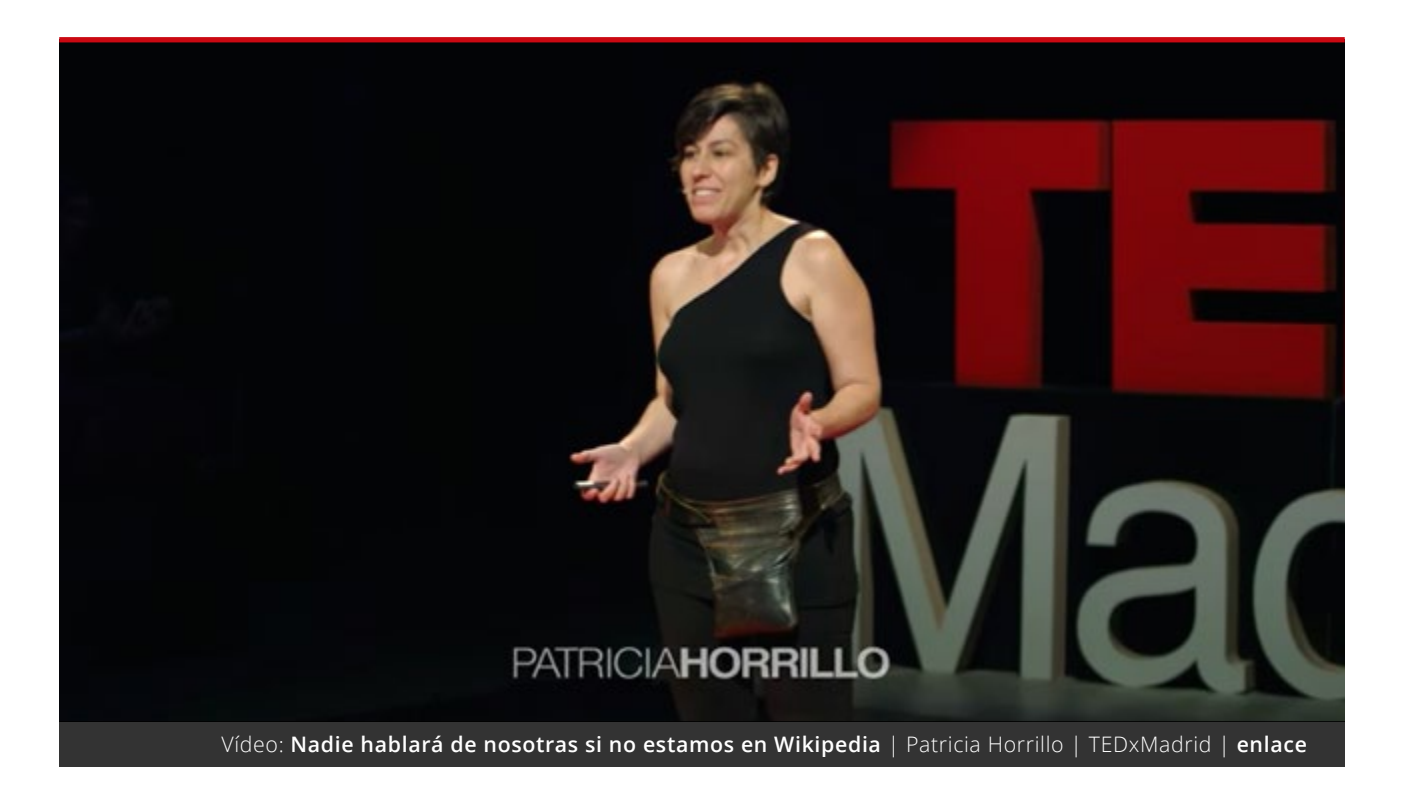

falta de presencia de muchas biografías y contenidos relacionados con mujeres.

¡Pero no nos desesperemos! Para reducir esa brecha de género, existen iniciativas a las que sumarnos para ir cambiando esa realidad entre todas y todos. De hecho, esta guía está pensada para que sirva de apoyo a otras personas y colectivos que deseen poner en marcha espacios de este tipo para ir incorporando editoras y editores nuevos a Wikipedia. Por un lado, es importante crear un grupo de trabajo estable que se reúna periódicamente para trabajar colectivamente. Y, además, se pueden organizar otro tipo de actividades que llamamos "editatonas".

#### Qué es una editatona

Aunque la palabra suene como un trabalenguas, una editatona viene del término editatón, que proviene de **["edit-a-thon"](https://es.wikipedia.org/wiki/Editat%C3%B3n)**: **un maratón de edición para completar contenido en Wikipedia**. La versión feminizada del término la ha popularizado Carmen Alcázar, miembro de la asociación civil **[Wikimedia México](https://mx.wikimedia.org/wiki/P%C3%A1gina_principal)**, cuando vio la necesidad de generar espacios sólo para mujeres y en los que se creara contenido vinculado con ellas.

En las editatonas, las personas que participan ese día se van a casa empoderadas: habiendo creado un artículo y viendo lo fácil que resulta. Suelen ser encuentros de entre unas 15 y

30 personas y se genera contenido sobre una temática determinada: se han hecho editatonas de fotógrafas, de compositoras de música electrónica, de escritoras… **Y gracias a esos encuentros ya existen en Wikipedia las biografías de algunas mujeres que estaban invisibilizadas**.

Así que en esta guía vamos a ver cómo organizar uno de estos encuentros desde el principio y conseguir hacer visibles para el resto del mundo las biografías de más mujeres que han aportado y aportan grandes cosas a lo largo de la Historia pero que han sido invisibilizadas. ¡Vamos a montar una editatona!

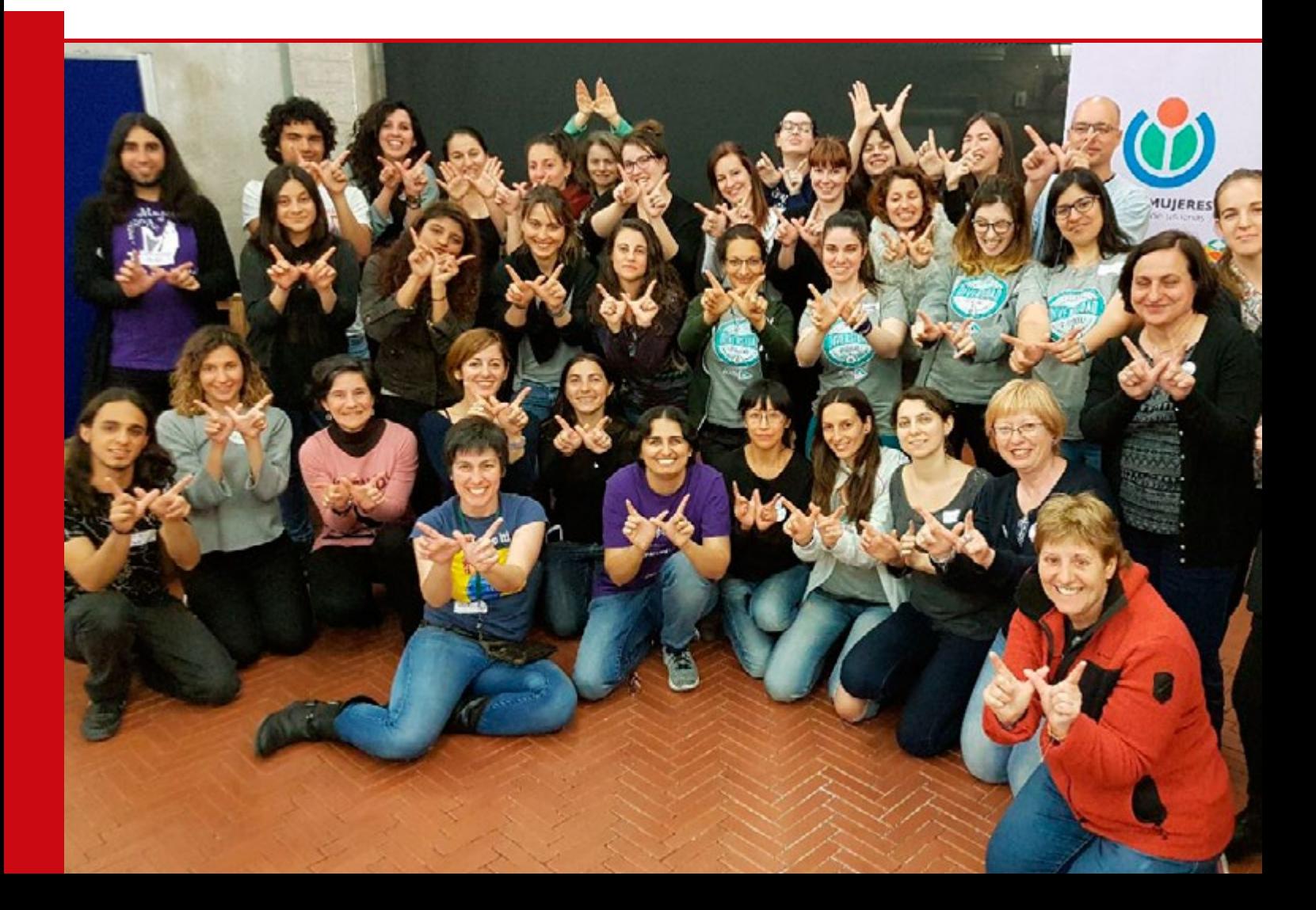

## MATERIALES

#### **Espacio**

- ü **Sala bien acondicionada:** al ser muchas horas de trabajo, debemos atender a los cuidados de frío y calor del momento para estar a gusto.
- ü **Mesas y sillas:** que sean cómodas y, si es posible, que no sean puestos fijos para facilitar el trabajo en equipo.
- ü **Enchufes.**
- ü **Acceso a un baño.**
- ü **Comida y bebida:** es importante tener algo para llenar el estómago e hidratarnos.
- ü **Música:** puede ayudar a la concentración y a sentir que estamos en un espacio relajado de trabajo.

#### Equipo técnico

- ü **Proyector.**
- ü **Altavoces.**
- ü **Varios alargadores y regletas.**
- ü **Conexión a internet:** mediante Wi-Fi o router (si es esta segunda opción, harán falta los dispositivos y cables de red necesarios para la conexión de todos los equipos).
- ü **Ordenadores:** lo más sencillo es que cada participante traiga su portátil.
- ü **Navegadores:** es recomendable que se tengan instalados **[Mozilla Firefox](https://www.mozilla.org/es-ES/firefox/new/)** o **[Google Chrome](https://www.google.es/chrome/browser/desktop/index.html)**.
- ü **Wikipedista de guardia:** que pueda resolver dudas aunque no esté presente.

#### Comunicación digital

- ü **Dirección de correo electrónico:** si pensamos que la actividad va a tener continuidad, es interesante crear una cuenta del grupo organizador.
- ü **Página web con información del evento:** los datos más importantes que debemos recoger son el correo electrónico y saber si disponen de ordenador portátil.
- ü **Formulario de inscripción.**
- ü **Difusión:** por redes sociales y listas de correo.

#### Comunicación analógica

ü **Carteles con información de la editatona:** en lugares donde puede haber más gente interesada y no pertenezcan a nuestros círculos.

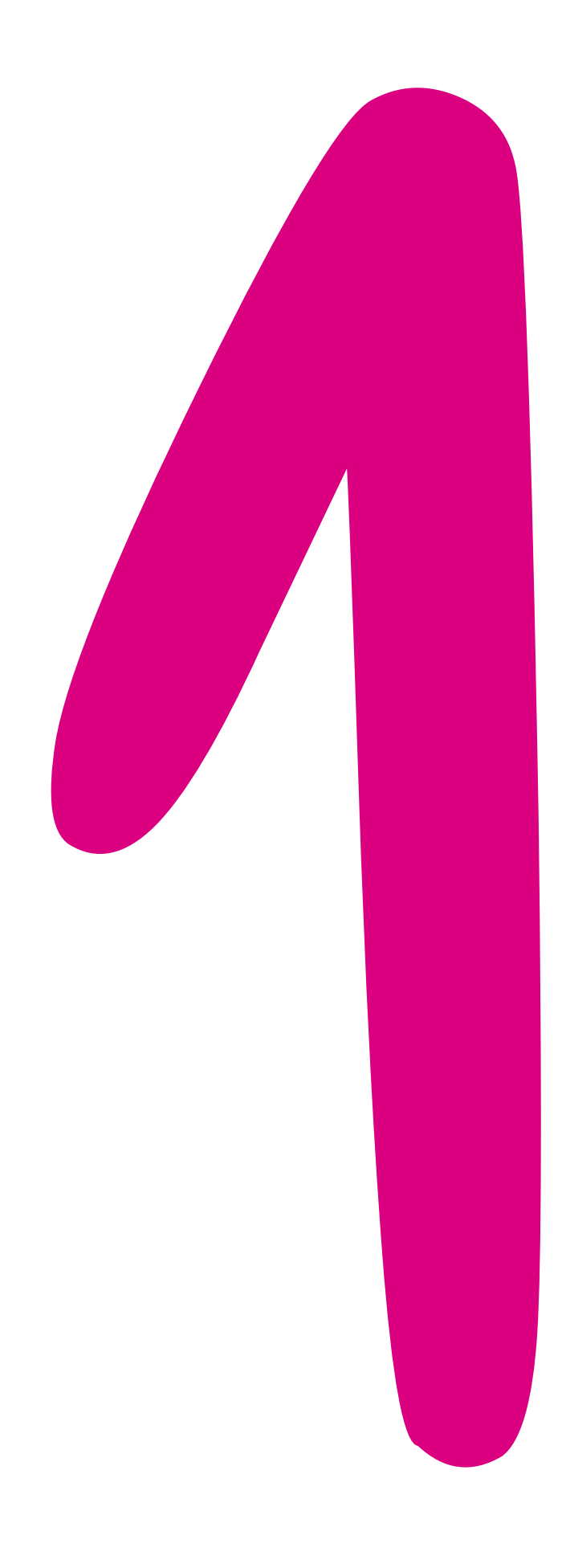

#### Preparar la actividad

Para organizar una editatona, en la que nos juntemos unas 20 personas, lo primero que necesitaremos es un espacio con mesas y sillas, proyector, enchufes y varias regletas, y conexión a internet, adecuado a las necesidades de un encuentro de estas características.

Pero nos harán falta más cosas, ya que es un evento que requiere de más pasos. ¡Vayamos por partes!

#### 1.1. Dónde y cuándo hacemos la editatona

Podemos hablar con algún centro cultural, una biblioteca, un centro social o un local de alguna asociación de vecinas en el que haya una sala de este estilo, y solicitar su uso en la fecha en la que queremos juntarnos **durante un máximo de 6 horas**. Si estamos estudiando en un instituto o en la universidad, también podemos tratar de organizarlo en algún aula del centro en la que se den estas condiciones.

En lugar de las típicas salas de ordenadores, con filas de mesas en las que se hace más difícil la comunicación o el trabajo en equipo, es recomendable un espacio en el que podamos sentarnos y mirarnos las caras. El trabajo se hará con **ordenadores portátiles que facilitan la movilidad en el espacio y no nos impiden relacionarnos con los demás**. Quienes asistan deberán disponer de un portátil propio o prestado si el lugar en el que organizamos la actividad cuenta con servicio de préstamo de dispositivos (algunas bibliotecas y centros culturales disponen de ordenadores para prestarlos).

La fecha del encuentro puede estar limitada por la disponibilidad del espacio o, en el caso

de querer hacerla coincidir con alguna **[efemé](https://es.wikipedia.org/wiki/Aniversario)[ride concreta](https://es.wikipedia.org/wiki/Aniversario)**, debemos tratar de solicitar el espacio con el mayor tiempo posible. Por otro lado, en términos de afluencia, suele resultar más fácil elaborar una convocatoria en sábado, aunque si es una actividad en la que van a participar fundamentalmente estudiantes, puede funcionar perfectamente entre semana.

En cuanto al horario, al ser unas 5 o 6 horas seguidas, suele ser **aconsejable hacerlo por la mañana cuando las cabezas están más despejadas**. Sin embargo, también se han hecho editatonas nocturnas, con un horario que iba desde las 9 de la noche hasta las 3 de la madrugada con bastante éxito y afluencia (unas 40 personas).

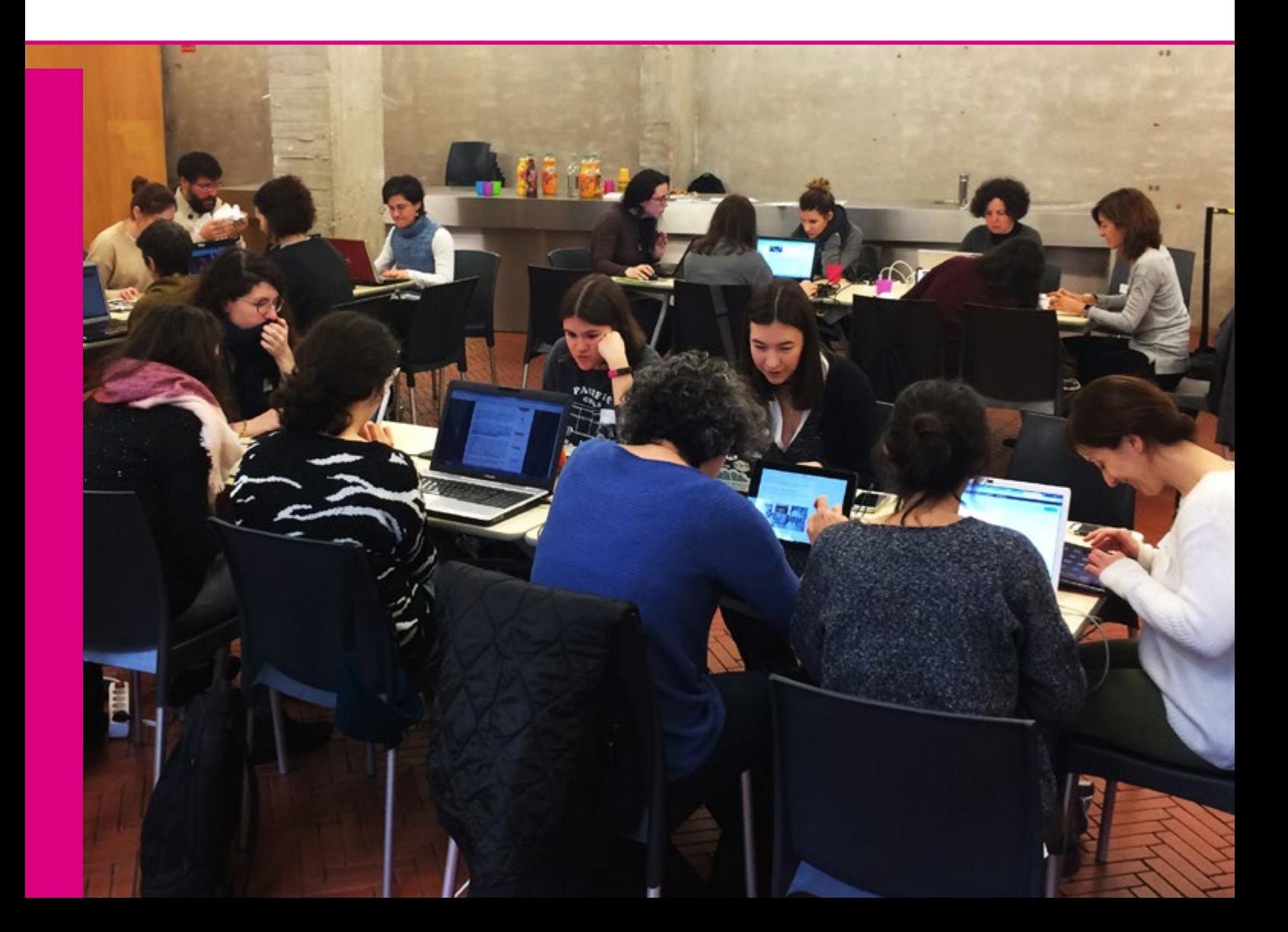

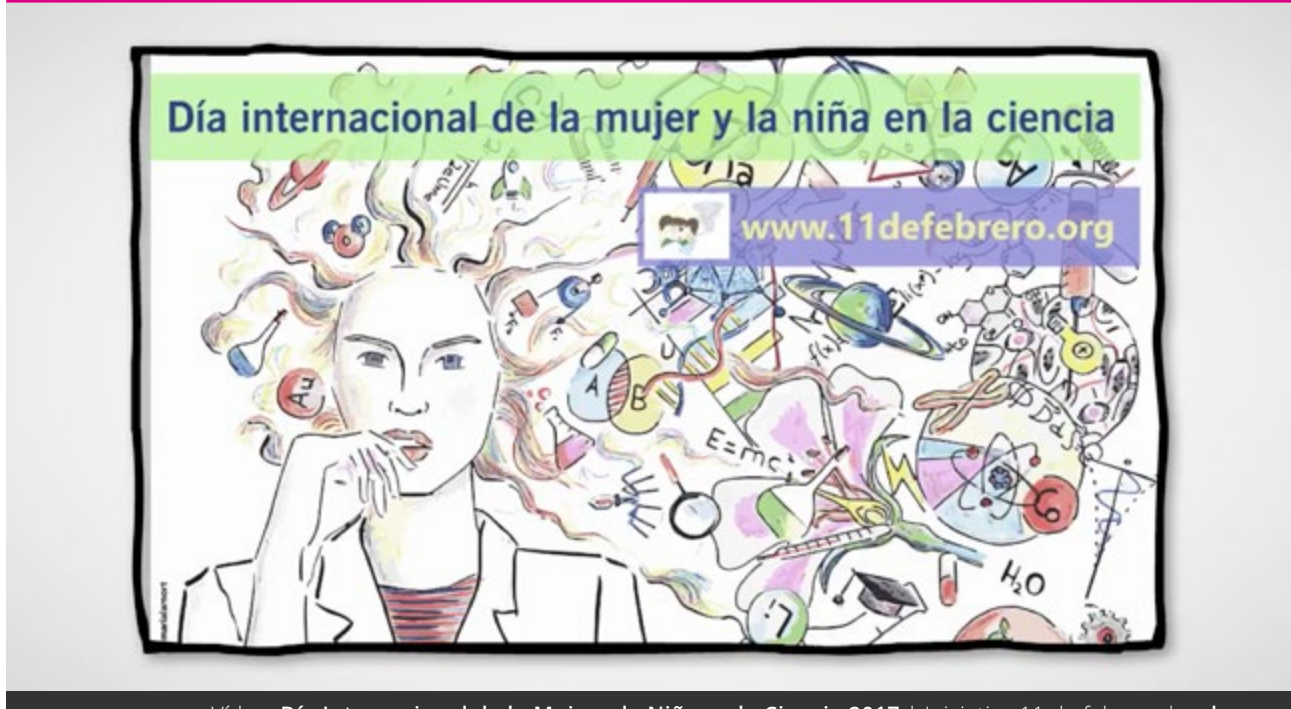

#### Vídeo: **Día Internacional de la Mujer y la Niña en la Ciencia 2017** | Iniciativa 11 de febrero | **[enlace](https://youtu.be/EYF4IaJyETU)**

#### 1.2. Sobre qué la hacemos

Una vez que tengamos el espacio para hacer el encuentro, la siguiente cuestión será decidir sobre qué queremos hacer ese maratón de edición con **[perspectiva de género](https://es.wikipedia.org/wiki/Perspectiva_de_g%C3%A9nero)**. Lo bueno es que **las temáticas para hacer editatonas son… ¡todas!** Debido a la falta de biografías y de contenido relacionado con mujeres en Wikipedia, casi cualquier área nos va a dar juego: arquitectura, biología, cine, programación, fotografía, salud…

Así que aprovechemos algún tema que hayamos visto y nos llame la atención, o **busquemos algún día relevante al que podamos vincular la actividad**. Por ejemplo, el 11 de febrero es el **[Día Internacional de la Niña y la](https://es.wikipedia.org/wiki/D%C3%ADa_Internacional_de_la_Mujer_y_la_Ni%C3%B1a_en_la_Ciencia)**  **[Mujer en la Ciencia](https://es.wikipedia.org/wiki/D%C3%ADa_Internacional_de_la_Mujer_y_la_Ni%C3%B1a_en_la_Ciencia)** establecido por la ONU en 2016. Podría ser una buena ocasión para visibilizar a científicas que ni siquiera conozcamos y que han permitido el avance de la Humanidad en multitud de campos.

#### 1.3. Buscar a la persona experta

Muy vinculado con la selección de la temática que queremos abordar es localizar a alguien que conozca bien ese campo. La labor de esta persona experta va a ser doble:

- por un lado, necesitamos **elaborar previamente con ella un listado de mujeres que han sido y son relevantes** en este área y no tienen biografía en Wikipedia;
- por otro, el día de la editatona, deberá **ponernos en contexto sobre la situación de las mujeres en su campo**; aunque sea una charla breve (no más de 30

minutos), nos ayudará a situarnos y hacernos conscientes de la invisibilización de las mujeres en ese área.

Esta intervención suele ser bastante desalentadora ya que se nos muestran datos de la falta de mujeres en ámbitos como la ciencia o la tecnología, se nos recuerda la existencia de los techos de cristal por los que las mujeres no acceden a puestos directivos y se nos advierte

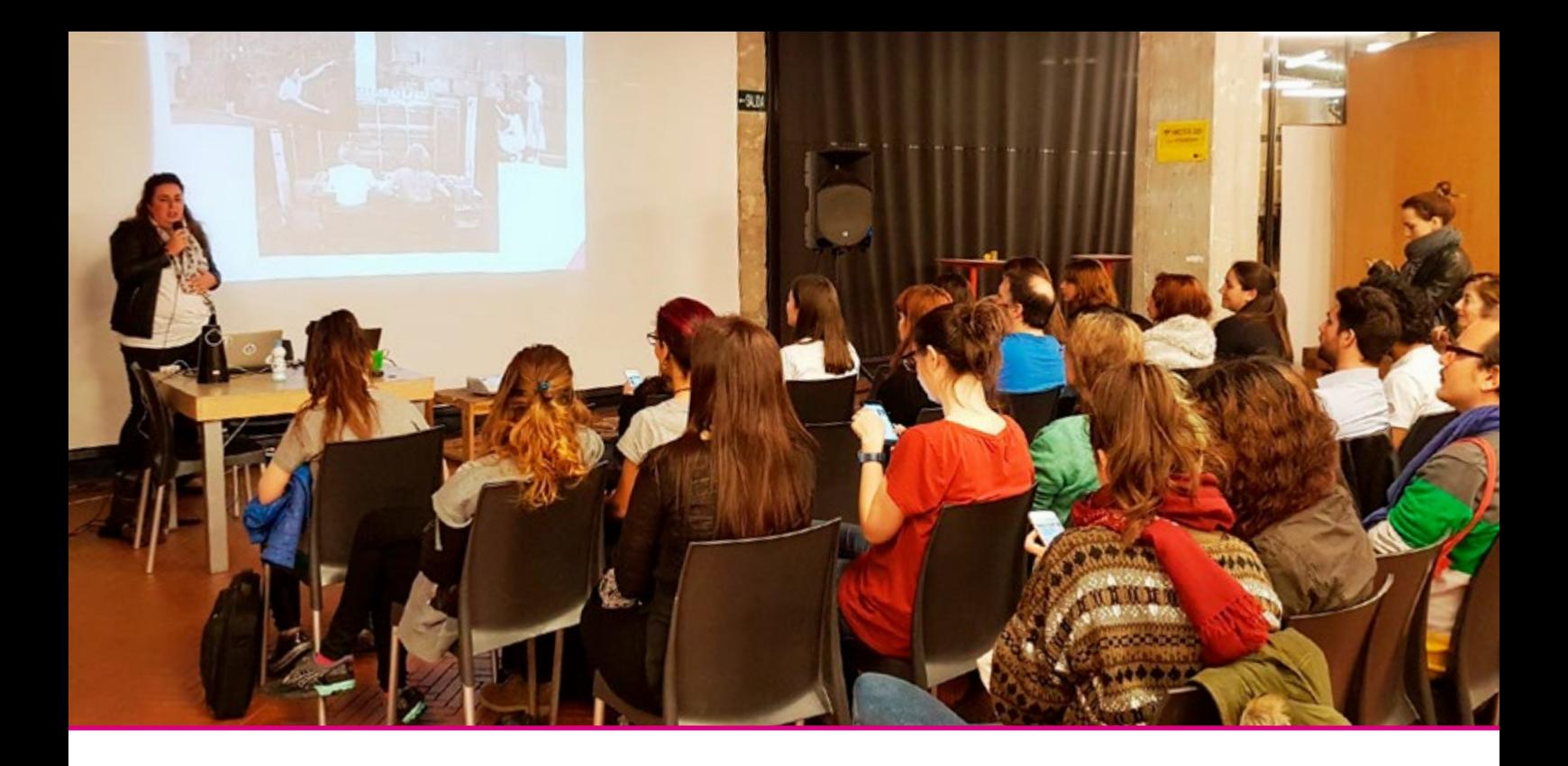

de las brechas salariales existentes. ¡Pero no debemos desanimarnos!

Debemos pensar que, a partir de la actividad que estamos realizando, **ayudaremos a visibilizar una problemática que para mucha**  **gente sigue siendo inexistente**: aportamos conocimiento que tradicionalmente ha sido discriminado, y además estamos contribuyendo a reducir la brecha de género en Wikipedia. ¿Acaso no es motivo suficiente para alegrarnos y sentirnos personas empoderadas?

#### 1.4. Elaborar el listado

¿Cómo elaboramos el listado de las biografías que vamos a proponer el día de la editatona? En cada caso, este conjunto de nombres puede resultar más o menos complejo. Pero siempre debemos buscar la ayuda de las personas que pertenecen a ese campo.

Ellas nos pueden proporcionar nombres de mujeres que fueron y son relevantes en el mundo de la música, la ciencia, la arqueología, el diseño, el teatro… Si nos centramos en un país, nos resultará más fácil poner el foco y que las personas expertas nos den ese listado de unos 20 o 30 nombres.

Cuando nos pasen el listado, deberemos comprobar uno a uno si existen las biografías de esas personas en Wikipedia, en alguno de sus idiomas, y hacer la siguiente clasificación:

- **si está creada en nuestro idioma:** analizaremos el artículo y, si está poco trabajado, lo incluiremos en un listado de *"Artículos para mejorar"*;
- **si está creada en otra lengua:** incluiremos el artículo en un listado de *"Artículos para traducir"*;
- **si no está creada:** deberemos comprobar si resulta fácil encontrar información de esa persona en internet; al disponer solamente de unas pocas horas el día de la editatona para crear las biografías, tenemos que dejar para otros momentos con menos presión de tiempo la investigación en libros de las vidas de mujeres que no han sido visibilizadas en trabajos académicos, artículos periodísticos o mediante el reconocimiento de instituciones, cuyas huellas podríamos fácilmente seguir a través de publicaciones online. Estos nombres los incluiremos en la lista *"Artículos para crear"*.

Ese listado lo podemos crear de forma privada aunque luego estaría bien colgarlo en una **[página pública](https://es.wikipedia.org/wiki/Usuaria:PatriHorrillo/Mujeres_en_rojo/cient%C3%ADficas)** para compartirla con las personas que vengan, y para que quede también como histórico de nuestro trabajo.

#### 1.5. Lanzar la convocatoria

Ya tenemos el lugar, la fecha y el tema de la editatona. También contamos con una persona experta y una lista con nombres de mujeres que no están en Wikipedia. ¿Qué nos falta entonces? ¡Pues lo más importante! Las personas que quieran participar en nuestra actividad. Por lo tanto, lo siguiente que necesitaremos es comunicárselo al mayor número de personas posible para que se inscriban y participen en ella.

Así que publicaremos esa información en internet para poder difundirlo por diferentes canales, y podemos hacerlo de varias formas:

- si tenemos una página web propia (personal o de grupo): podemos hacer un post dando los detalles de la actividad;
- si no tenemos un sitio propio, siempre podemos abrir un blog gratuito en alguna de las plataformas que existen (**[Wor](http://WordPress.com)[dPress.com](http://WordPress.com)**, **[Blogger](https://www.blogger.com/)**, **[GitHub Pages](https://pages.github.com/)**…) aunque sea sólo para este evento;
- podemos pedir a la institución en la que se va a desarrollar la actividad que publi-

que un artículo en su página web con las indicaciones que le demos;

• también podemos crear un evento en Facebook que nos permita difundirlo entre nuestros contactos de forma ágil.

En cualquiera de las opciones, es importante **crear un formulario de inscripción para confirmar asistencia los días anteriores a la actividad** y asegurarnos la presencia de las personas que se apunten. Si el espacio en el que vamos a realizar la editatona dispone de una página web en la que anuncia otras actividades, podemos aprovecharlo. Les remitimos la información y descripción de lo que vamos a

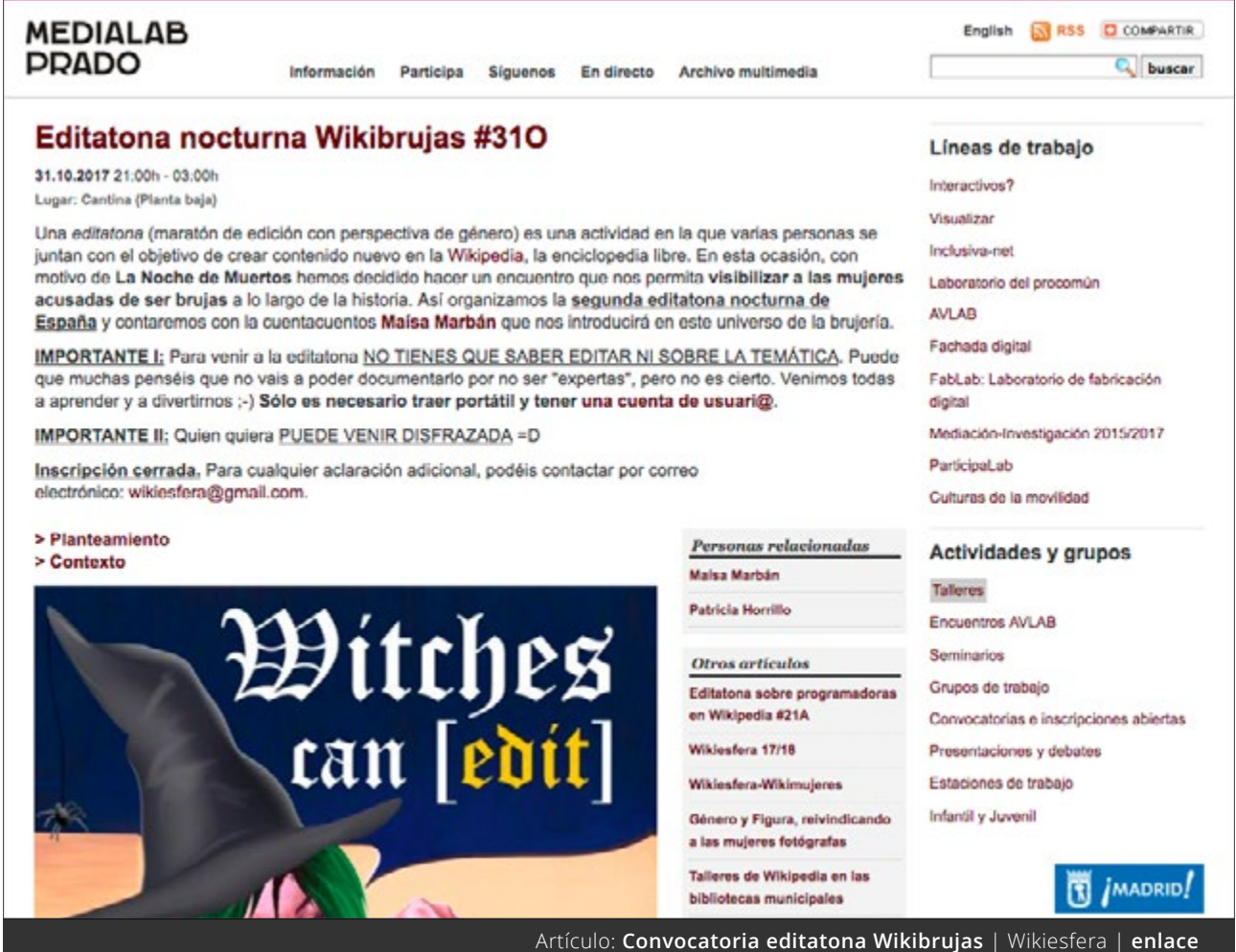

CÓMO HACER **una editatona [ 13 ]**

hacer animando a la gente a apuntarse. Pero, si el espacio no dispone de formularios de inscripción, podemos crear uno con **[Google For](https://www.google.com/intl/es/forms/about/)[ms](https://www.google.com/intl/es/forms/about/)**, y estableceremos una fecha para su cierre unos días antes del evento.

En el formulario es imprescindible:

- que pidamos una **dirección de correo electrónico**,
- y preguntemos **si disponen de ordenador** portátil.

De esa manera, podremos confirmar por email la asistencia (esto es muy importante) y buscar dispositivos adicionales en caso de necesidad.

En paralelo, aprovecharemos las redes sociales para **dar difusión a la editatona y que lleguen a ese lugar para inscribirse más personas interesadas**. Como la mayoría no sabe lo que es una editatona, expliquemos la actividad de manera que resulte comprensible, apetecible y, sobre todo, divertida. ¡Nos vamos a juntar para participar en un maratón para escribir la Historia! Animemos a gente diversa, de perfiles distintos.

Es importante que en la información que difundamos de la actividad expliquemos de forma muy clara que:

- NO hay que saber editar,
- y NO hay que saber sobre la temática para participar.

**Tenemos que ayudar a romper los miedos que muchas personas sienten al acercarse a aprender a escribir en Wikipedia porque creen que sólo puedes hacerlo si eres alguien "experto".**

#### 1.6. Confirmar asistencia

Cuando una actividad es gratuita, como la nuestra en este caso, hay mucha gente que se apunta sin leer detenidamente la información, y también hay otra mucha que se apunta pero luego no aparece. Para anticiparnos a que el día de la editatona contemos con 20 personas y luego no lleguemos ni a la mitad, **es importante que confirmemos la asistencia de las personas que se han inscrito**.

Aunque es una labor que lleva tiempo, es preferible hacerla a llevarnos un chasco o que, por ejemplo, se quede comida encargada sin consumir. De esta forma, unos días antes del encuentro, y antes de que se cierre definitivamente la inscripción, escribiremos un correo a las personas que se han apuntado.

En este correo explicaremos por qué las escribimos y les pediremos su confirmación para reservarles la plaza. Debemos ser tremendamente claros: **si no contestan a ese correo confirmando que asistirán el día de la actividad, no tendrán plaza**.

Al ser una actividad con un número limitado de plazas, podemos **explicar la importancia de que confirmen su asistencia, ya que suele haber lista de espera** y, si no vienen, otra persona que podría haber ocupado su plaza, la habrá perdido aunque ella no venga.

Lo que suele ocurrir es que **la mayoría confirma su asistencia pero siempre hay personas que o no responden o nos escriben para decirnos que finalmente no pueden venir**. De esa forma podremos dar un último empujón a la difusión de la actividad para completar las plazas que quedan libres.

#### > Primer correo

Confirmación de asistencia | Editatona nocturna Wikibrujas #310

Hola a todas,

Este correo es para confirmar que te has inscrito en la actividad **Editatona nocturna** Wikibrujas #310 que se celebrará el próximo martes 31 de octubre de 21:00 a 3:00 horas en Medialab-Prado [c/ Alameda 15 - Plaza de las Letras (Madrid) <M> Atocha].

#### **IIMPORTANTE!**

Para poder organizar la actividad y la cena con el número exacto de asistentes, necesito que RESPONDAS a este correo confirmando que puedes asistir a la editatona.

A las personas que me confirméis la asistencia, os escribiré el lunes para daros algunas indicaciones más.

Si tienes cualquier duda, aquí estoy para resolverla.

Muchas gracias y un abrazo, Patricia

Correo: **Confirmación de asistencia** | Wikiesfera

Las direcciones de correo son un dato personal que debemos cuidar y no distribuir entre nuestros contactos. Por ello, cuando escribamos el email de confirmación siempre pondremos los **destinatarios en copia oculta** (**[CCO](https://es.wikipedia.org/wiki/Copia_de_carb%C3%B3n_oculta)**).

Si hemos usado un Google Form, podemos utilizar la misma hoja de cálculo de los inscritos para ir apuntando las personas que confirman su asistencia y así hacernos una idea más exacta de cuántas vamos a ser.

#### > Segundo correo

Una vez cerrado el formulario, un par de días antes del encuentro, escribiremos de nuevo a todas las personas que han confirmado su asistencia. Este último correo tiene varios objetivos:

- Recordar **la actividad, el horario, el lugar** en el que se celebra y cómo llegar.
- Informar sobre **la importancia de traer el portátil** y llegar a la hora de inicio.
- Pedir **que se abran una [cuenta de](https://es.wikipedia.org/w/index.php?title=Especial:Crear_una_cuenta&returnto=Ayuda%3ARegistro) [usuari@](https://es.wikipedia.org/w/index.php?title=Especial:Crear_una_cuenta&returnto=Ayuda%3ARegistro)** en Wikipedia (si no la tienen).
- Recordar **que habrá café / comida / cena** si hemos conseguido financiar el

catering o, en su defecto, animar a que cada una traiga alguna cosa para compartir entre todos.

• Animar a los asistentes a **venir con ganas de pasarlo bien juntos**.

Debemos **insistir a todos los participantes que se creen una cuenta de usuari@ en Wikipedia antes del día del encuentro** para agilizar el comienzo de la actividad y para preparar la coordinación previamente.

Esto es importante porque **desde una misma IP no se pueden crear muchas cuentas simultáneamente** y nos encontraríamos con un problema el día del evento.

#### Desarrollar la editatona

Como ya hemos explicado más arriba, una editatona o maratón de edición es una actividad en la que varias personas (en algunos sitios, sólo pueden asistir mujeres) se juntan con el objetivo de crear contenido nuevo sobre mujeres o mejorar el existente en Wikipedia aplicando la perspectiva de género.

¡Vamos a ver los ingredientes del encuentro para que sea todo un éxito!

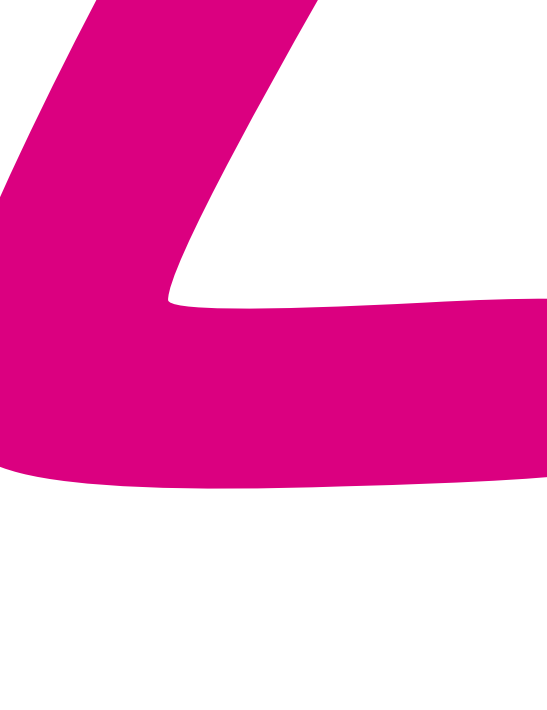

#### 2.1. Introducción sobre Wikipedia

Aunque millones de personas utilizamos diariamente Wikipedia, no todo el mundo tiene claros los rasgos y características de esta enciclopedia libre y online. La puede escribir cualquiera, es verdad. Pero, de hecho, sólo hay un porcentaje pequeño de personas que se dedican a contribuir habitualmente en ella.

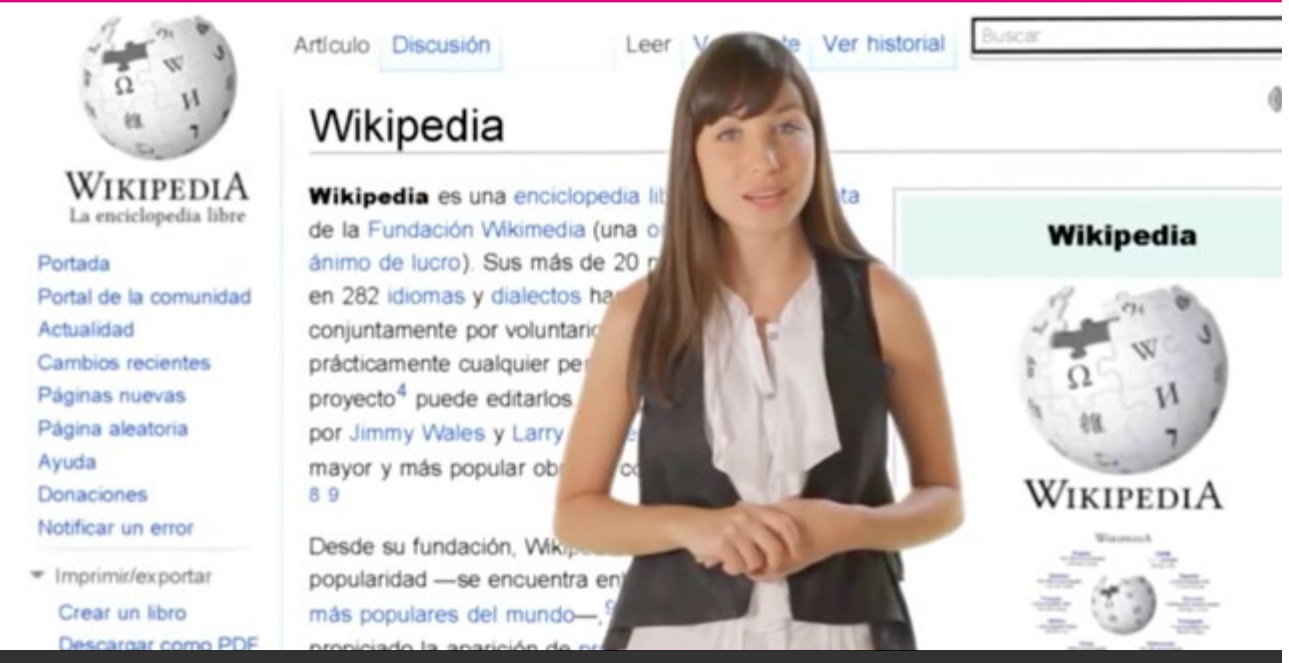

Vídeo: **¿Qué es Wikipedia?** | Wikimedia Argentina | **[enlace](https://commons.wikimedia.org/wiki/File:%C2%BFQu%C3%A9_es_Wikipedia%3F.ogv)**

Para que os hagáis una idea, de los 567 millones de hispanohablantes en el mundo, el número de editores activos en Wikipedia en castellano durante el último año es de 4.500.

**Haciendo una proporción sobre estas cifras... ¡sólo hay unos 8 editores por cada millón de hablantes!** 

Es una proporción muy reducida y que genera una nueva élite cultural que está definiendo lo que se documenta y lo que no.

Además, podemos mostrar **[los cinco pilares](https://es.wikipedia.org/wiki/Wikipedia:Los_cinco_pilares)**  sobre los que se asienta Wikipedia y que se decidieron de forma consensuada entre los primeros iniciadores del proyecto:

• **es una enciclopedia:** aunque no sea en papel, tiene la estructura que habitual-

mente encontramos en las enciclopedias tradicionales.

- **busca el «punto de vista neutral»:** la neutralidad de la enciclopedia es necesaria porque:
	- » **no busca la verdad:** al no ser una fuente primaria su objetivo no puede ser establecer ese discurso;
	- » **no busca la objetividad:** un único punto de vista de la realidad;
	- » **no busca la equidistancia:** un término medio entre varios puntos de vista;

es decir, los artículos deben construirse sin sesgo y teniendo cuidado con el peso de los puntos de vista significativos y minoritarios basados en fuentes fiables.

• **es de contenido libre:** es decir, que cualquier puede distribuir y enlazar su contenido mientras respete lo establecido bajo la **[Licencia Creative Commons](https://creativecommons.org/licenses/by-sa/4.0/deed.es_ES)**  **[Atribución-CompartirIgual 4.0 Unpor](https://creativecommons.org/licenses/by-sa/4.0/deed.es_ES)[ted](https://creativecommons.org/licenses/by-sa/4.0/deed.es_ES)** (CC BY-SA 4.0).

- **sigue unas normas de etiqueta:** esto se refiere a que, aunque Wikipedia no es una red social como pueden serlo Facebook, Twitter o Instagram, se asienta en una comunidad en la que existen espacios de diálogo y debate, que sirven para poner en común aquellas cuestiones en las que no haya un consenso; por "etiqueta" se hace referencia a que tratemos de exponer nuestros argumentos desde el respeto.
- **no tiene normas firmes:** pese a que hablamos de "pilares", lo cierto es que estas

#### > Desmontemos los mitos

Esta introducción nos puede servir como punto de partida sobre el funcionamiento de Wi-

#### >> No te puedes creer Wikipedia porque la puede escribir cualquiera

Esta afirmación suele ser muy común y es porque mucha gente considera que, al poder intervenir cualquier persona en el desarrollo de un artículo, su contenido no es "fiable". Dos aspectos a tener en cuenta en este caso:

• por norma general, no deberíamos fiarnos de nada de lo que leemos (online u offline), vemos en la televisión o escuchamos en la radio, **es importante mantener siempre un espíritu crítico**; la mayoría de la gente no sabe quién redacta

las noticias que nos llegan y aún así "se cree" lo que dicen de forma acrítica.

• Wikipedia es un espacio de documentación colaborativo y **sus artículos se escriben a partir de datos publicados fuera de ella** (publicaciones académicas, documentos oficiales...); para comprobar esos datos, debemos recurrir al apartado de Referencias o el de Bibliografía en el que deberíamos encontrar las **[fuentes](https://es.wikipedia.org/wiki/Fuente_secundaria)  [secundarias](https://es.wikipedia.org/wiki/Fuente_secundaria)** en las que se basan.

#### >> ¿Cómo voy a escribir en Wikipedia si no soy una persona experta?

En muchas ocasiones, nos sentimos inseguros a la hora de intervenir en un espacio tan consultado como Wikipedia. Hemos aprendido desde pequeños a estudiar y memorizar sin cuestionar los lugares de referencia la Historia. Ahora, por primera vez, podemos intervenir en esa documentación colectiva y, sin embargo, no nos sentimos legitimados para hacerlo. Para romper estos miedos es importante entender que **la técnica para documentar en un artículo la puede aprender todo el mundo** y, aunque lleva algo de tiempo automatizar ese aprendizaje, ¡resulta mucho más sencillo de lo que pueda parecer!

afirmaciones sólo representan un punto de partida para las personas que quieran editar en Wikipedia siendo conscientes de que nada es inamovible.

Además de estos "pilares", hay una serie de políticas internas que debemos tener en cuenta a la hora de contribuir en Wikipedia:

- **[presume buena fe:](https://es.wikipedia.org/wiki/Wikipedia:Presume_buena_fe)** debemos partir de la base de que la gente que edita intenta mejorar la enciclopedia;
- **[y sé valiente:](https://es.wikipedia.org/wiki/Wikipedia:S%C3%A9_valiente_al_editar_p%C3%A1ginas)** si ves algo que pueda mejorarse, no dudes en hacerlo; recuerda que cada aportación, por pequeña que sea, suma.

kipedia y para desmontar los mitos, miedos o

prejuicios que suelen surgir.

CÓMO HACER **una editatona [ 18 ]**

#### >> ¿Hay un equipo de trabajadores de Wikipedia que revisa los contenidos?

Wikipedia es **[meritocrática](https://es.wikipedia.org/wiki/Meritocracia)** y, **cuanto más aportas en ella, más te legitimas ante la comunidad** para que tus ediciones no sean cuestionadas. Sin embargo, no existe un grupo de trabajadores que revisen los artículos antes de publicarse. Sí que hay editores con *"superpoderes"* que pueden, por ejemplo, eliminar un artículo: son los conocidos como **[biblioteca-](https://es.wikipedia.org/wiki/Wikipedia:Tipos_de_usuarios)** **[rios](https://es.wikipedia.org/wiki/Wikipedia:Tipos_de_usuarios)**, que dedican mucho tiempo a crear contenido y mejorar el existente.

También, desde la meritocracia y por respeto a la neutralidad de Wikipedia, **no podemos crear nuestra biografía** ni ningún otro artículo en el que tengamos implicación personal (un familiar) o laboral (la página de nuestra empresa).

#### 2.2. Trabajamos de forma colaborativa

Los editatones son eventos que se llevan haciendo desde hace años. En ellos, se juntan varias personas y cada una trabaja de forma individual en la creación o mejora de artículos. En esta guía os proponemos una forma distinta de editatón, aprovechando las sinergias que pueden surgir **[trabajando de forma colaborativa](https://es.wikipedia.org/wiki/Trabajo_colaborativo)** entre las personas que participan en este encuentro.

De esta forma, además de aprender sobre la edición en Wikipedia, nos llevaremos de la editatona el haber probado el trabajo en grupo a través de **pads colaborativos: documentos online en los que podemos intervenir varias personas a la vez**.

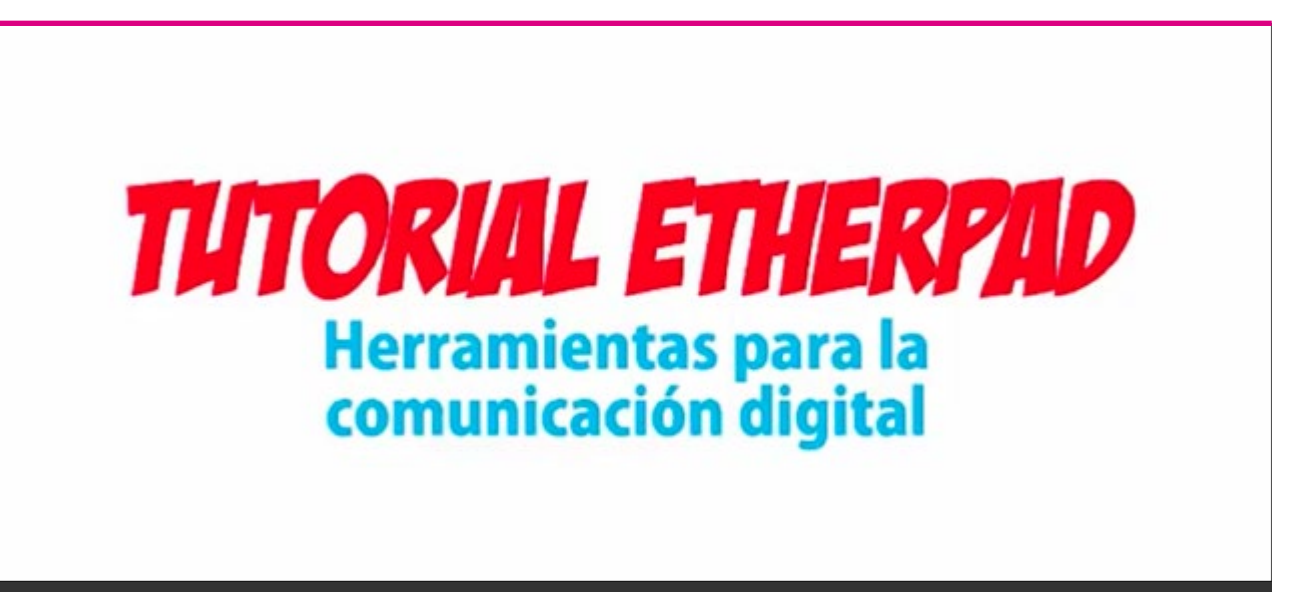

Vídeo: **Tutorial de EtherPad** | Educación Frente Amplio | **[enlace](https://youtu.be/dnUPbqWWNjE)**

En uno de estos pads **habremos volcado el listado de nombres que hemos desarrollado con la persona experta**. Podemos crearlo con un nombre sencillo que todo el mundo pueda teclear para abrirlo. Por ejemplo, *piratepad.net/editatona-ejemplo-01*.

Una vez nos hemos separado en grupos de 2 ó 3 personas, todas abriremos el pad creado y veremos el listado. Cada grupo deberá:

- apuntar sus nombres debajo del nombre de la persona en la que van a trabajar;
- crear un pad con el nombre y apellido de la persona para trabajar en el contenido: *piratepad.net/nombre-apellido*.

Así tendremos un espacio de trabajo en el que aportaremos los datos y redactaremos el contenido del artículo antes de llevarlo a su versión final en Wikipedia.

#### 2.3. Buscamos el contenido

Nos metemos en internet y **buscaremos información sobre la persona que hemos elegido, y ordenaremos esos datos apuntándolos en el pad y copiando la [URL](https://es.wikipedia.org/wiki/Localizador_de_recursos_uniforme) debajo de cada uno ellos**. Por ejemplo, si en una entrevista aparece la fecha y el lugar de nacimiento, escribiremos esa información y debajo pegaremos el enlace al artículo en el que lo hemos encontrado.

Es importante **localizar entre 5 y 7 referencias sobre datos relevantes** de la persona sobre la que estamos investigando intentando dejar clara la importancia de su presencia en Wikipedia. Con esta idea en mente, trataremos de localizar la siguiente información:

- fecha y lugar de nacimiento;
- fecha y lugar de defunción (si procede);
- fechas y lugares de formación universitaria y posgrado, fundamentalmente aquellos estudios trascendentes en su vida y en los que destaque;
- los sitios en los que ha trabajado y la relevancia que han tenido en su trayectoria profesional;
- sus obras o publicaciones más importantes, o los descubrimientos o logros en los que haya contribuido;
- los premios y reconocimientos de instituciones públicas o privadas a su labor.

Para que lo que aportemos en este documento que estamos escribiendo a varias manos sea sólido, debemos **rescatar los datos y la información valiosa buscando en [fuentes](https://es.wikipedia.org/wiki/Wikipedia:Fuentes_fiables) [fiables](https://es.wikipedia.org/wiki/Wikipedia:Fuentes_fiables)**, es decir:

- páginas oficiales de instituciones públicas o privadas;
- artículos académicos;
- noticias, reportajes o entrevistas de medios de comunicación serios.

Y debemos evitar páginas web de las que no tengamos clara la autoría o no estén respaldadas por referencias reconocibles. Por ejemplo, no debemos usar blogs escritos en primera persona o referencias de páginas como Amazon, cuyas URLs son detectadas por Wikipedia como **[spam](https://es.wikipedia.org/wiki/Spam)** y no nos permitirían publicar finalmente el artículo.

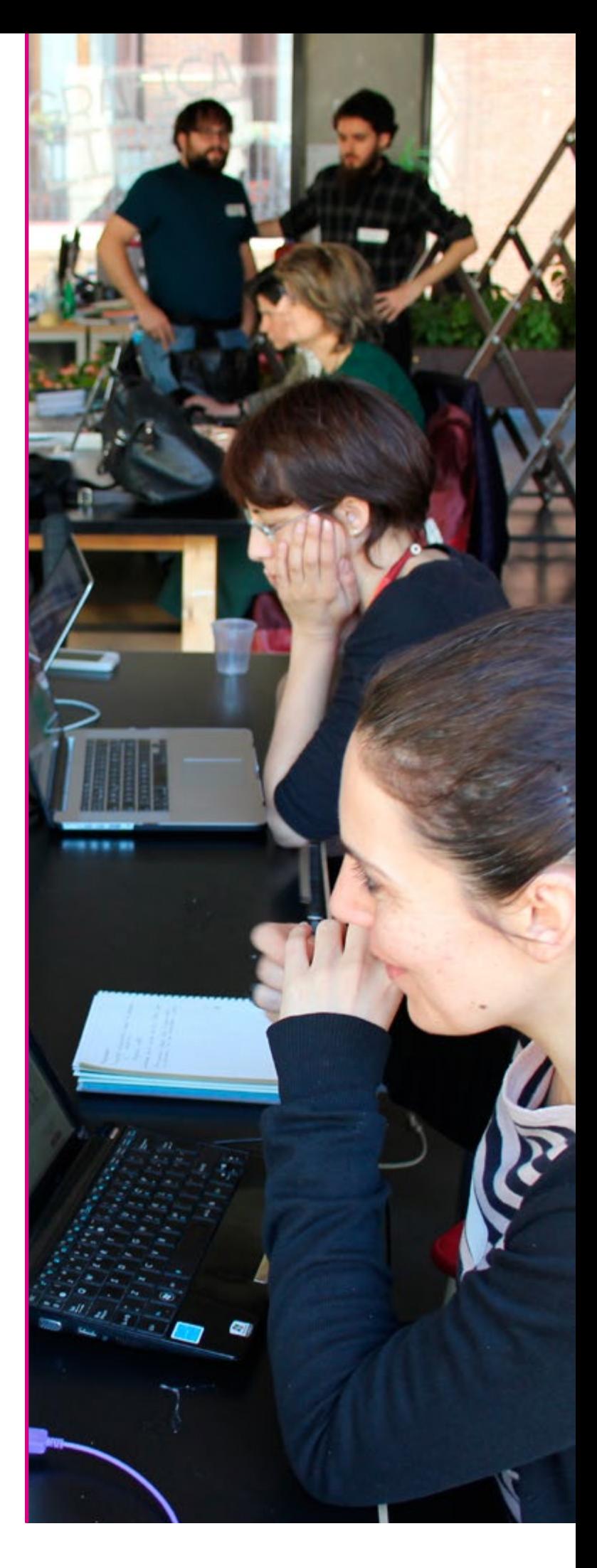

Para hacer la búsqueda en internet, abriremos una pestaña de nuestro navegador y **pondremos entre comillas el nombre y apellido (o apellidos) de la persona** que estamos investigando.

De esta forma, filtraremos los resultados del océano que representa internet. Además, podemos ir a algo más concreto como la búsqueda sólo de "Noticias".

Cuando el nombre y apellido son demasiado comunes, podemos incluir en la búsqueda, fuera de las comillas, alguna palabra clave relacionada con la temática (astronomía, escultura, programación…).

#### 2.4. Redactamos el texto

Una vez agrupada la información necesaria para la creación del artículo, empezaremos a redactarlo con **estilo wikipédico**, que quiere decir que:

- **escribiremos en tercera persona**, estableciendo así una distancia narrativa;
- **en pasado simple**, (en presente si la persona está viva para la información básica de quién es y a qué se dedica, pero todo lo demás en pasado) evitando palabras o expresiones como *"actualmente"*, *"en los últimos tiempos"*... e incorporando mejor una construcción basada en fechas, del tipo *"desde 1985 ocupa…"*, que nos permitirán atemporalidad;
- **con frases cortas y sencillas** pero no telegráficas, se trata de facilitar a otros la lectura del texto que estamos creando;
- **informativo y usando sólo adjetivos descriptivos**, nunca valorativos o subjetivos del tipo *"extraordinaria"*, "sensacional", *"maravillosa"*...

En esta parte de redacción juega a nuestro favor el trabajo colaborativo para que varias

manos vayan repasando el texto y puliéndolo poco a poco. Trataremos de ser concisos y enlazaremos las frases para que quede un texto fluido y comprensible.

> **A la hora de redactar, tenemos que tener muy presente que en Wikipedia [está prohibido el](https://es.wikipedia.org/wiki/Wikipedia:Plagio#Plagio_en_Wikipedia,_c%C3%B3mo_evitarlo)  [plagio.](https://es.wikipedia.org/wiki/Wikipedia:Plagio#Plagio_en_Wikipedia,_c%C3%B3mo_evitarlo)**

Por lo tanto, aunque podemos usar el contenido que encontremos en diversas fuentes (tanto online como offline), siempre debemos redactar el texto que estamos creando usando nuestras propias palabras.

**Atención:** No quitemos las URLs que hemos pegado debajo de cada dato. Mantengamos ese orden que nos resultará fundamental para el traslado al taller de Wikipedia.

#### 2.5. ¡Vamos al taller!

Con el artículo bien redactado en el pad, entraremos ahora sí en Wikipedia y accederemos con nuestro nombre de usuari@ y contraseña. Una vez dentro, pincharemos en la **página Taller**, **un espacio de trabajo propio** (pero público, cualquiera puede verlo) que permite trabajar un artículo previamente antes de publicarlo.

En nuestro grupo, repartiremos en partes de igual extensión el texto que hemos creado en el pad y pegaremos en el taller el que nos corresponda para terminar de darle formato wiki antes de publicarlo en el espacio principal de Wikipedia.

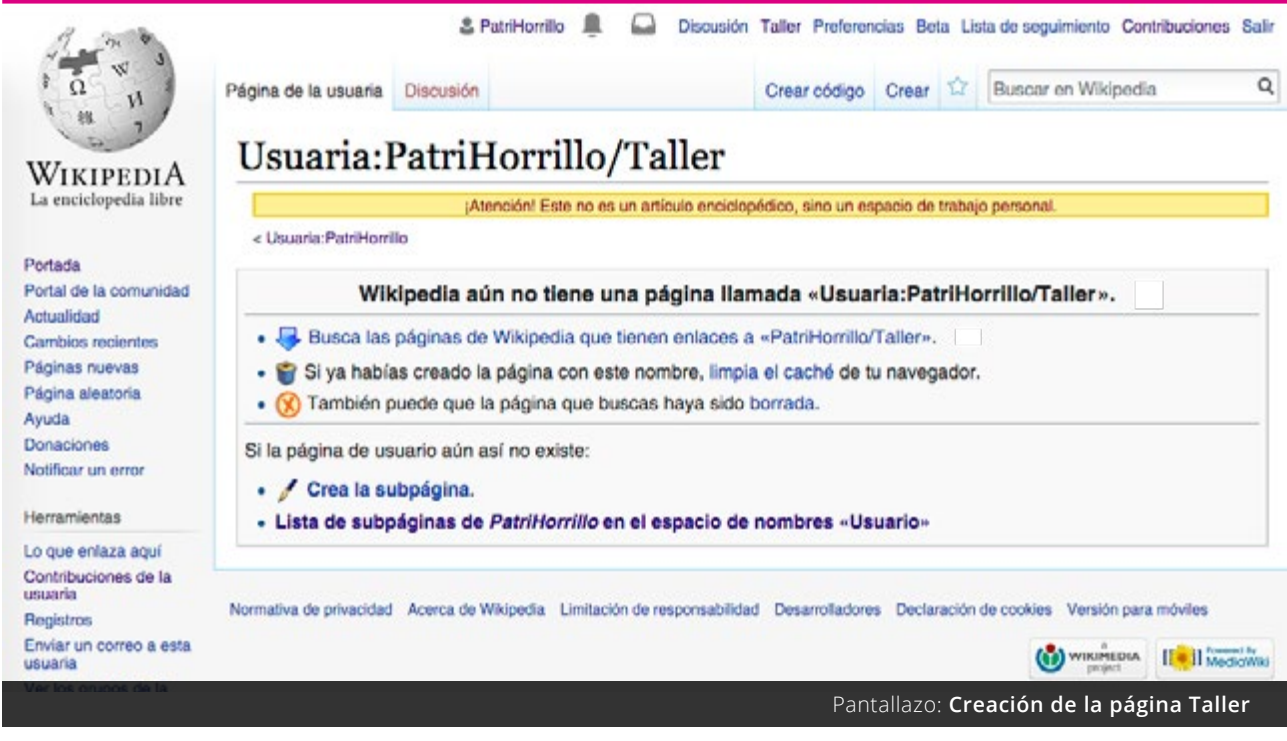

#### 2.6. El editor visual

Hasta hace muy poco tiempo, para editar en Wikipedia había que aprender un lenguaje de etiquetas parecido al HTML. Sin embargo, con el **[editor visual](https://es.wikipedia.org/wiki/Wikipedia:Editor_Visual)** podemos aportar contenido a través de una pantalla de edición que se parece mucho a un procesador de textos. Se activa con la pestaña Editar. Las funcionalidades que necesitamos dominar de esta herramienta son:

#### > Botón "Citar"

Nos permite introducir las referencias (online y offline) que nos hacen faltas para aportar datos, y que identificamos visualmente como los numeritos entre corchetes que vemos en los artículos [1].

El proceso para crear la cita será el siguiente:

- 1. seleccionamos la URL sobre el primer dato que hemos escrito;
- 2. cortamos la línea (con el ratón o con los **[atajos de teclado](https://es.wikipedia.org/wiki/Anexo:Accesos_directos_en_el_teclado)** CTRL+X o CMD+X);
- 3. colocamos nuestro cursor al final de la frase después del punto;
- 4. pinchamos en el botón "Citar";
- 5. seleccionamos la opción "Automático" (aunque nos ofrece dos opciones más, usaremos la primera por defecto);
- 6. pegamos la URL (con el ratón o con los atajos de teclado CTRL+V o CMD+V);
- 7. daremos a "Generar";
- 8. si aparece correctamente, daremos a "Insertar".

Al hacer este proceso, aparecerá un superíndice entre corchetes con el número de la cita. ¿Pero dónde aparece la cita en sí? Bien, para eso nos iremos al final del artículo y, en una línea nueva, escribiremos la palabra "Referencias" a la que le daremos formato "Título". Daremos ENTER al final de la palabra y, estando en la nueva línea debajo del título pincharemos en el botón "Insertar". Desplegaremos el menú hasta ver "Listado de referencias".

Al pinchar, se nos generará el contenedor donde las citas que vayamos añadiendo se ordenarán automáticamente.

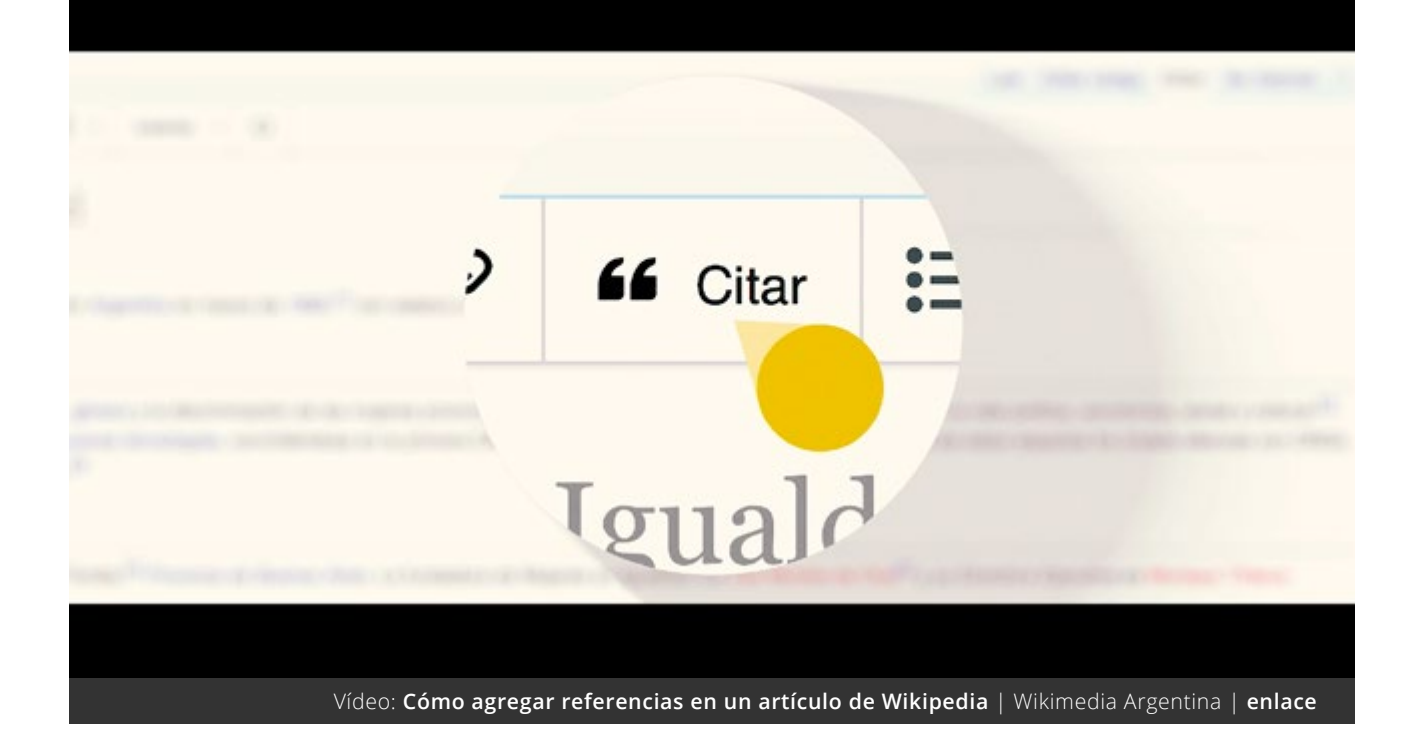

#### > Botón "Enlazar"

Con el que podemos hacer enlaces internos (a otras páginas de Wikipedia), o los **[enlaces ex](https://es.wikipedia.org/wiki/Wikipedia:Enlaces_externos)[ternos](https://es.wikipedia.org/wiki/Wikipedia:Enlaces_externos)** (que nos permiten ofrecer información complementaria al final de los artículos):

- 1. seleccionamos aquella palabra que queremos enlazar (por ejemplo, la ciudad de nacimiento);
- 2. pinchamos en el botón con forma de cadena;
- 3. se abrirá un listado de opciones;
- 4. seleccionaremos la que queramos incorporar.

No se trata de enlazar todas las palabras que tengan artículo en Wikipedia sino **aquellas que tenga sentido para facilitar la comprensión del texto o el acceso a otros artículos relevantes** vinculados con el que estamos creando. Por ejemplo, si mencionamos a otras personas que tienen ya su biografía en Wikipedia o conceptos técnicos que sea conveniente profundizar o aclarar.

De esta forma, con el editor visual activado en nuestro taller, iremos insertando las referencias que sustentan las afirmaciones del artículo y se irá puliendo la estructura y el estilo del mismo.

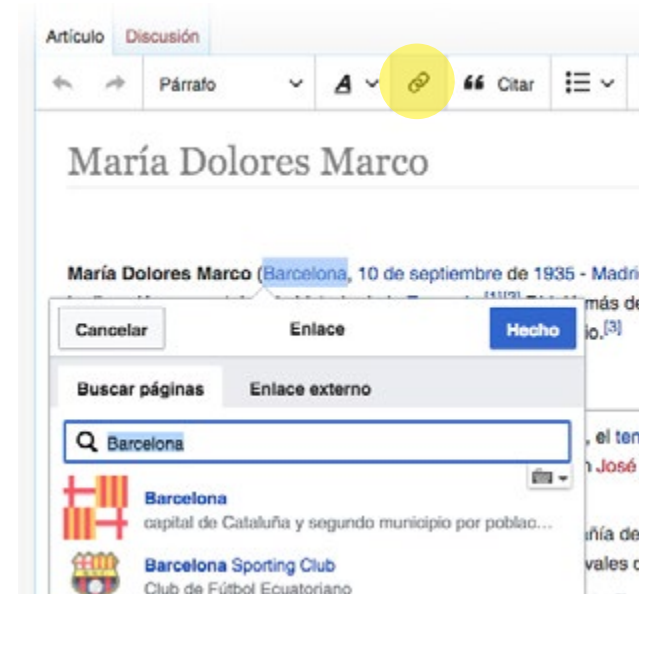

**Atención:** Demos de vez en cuando a "Publicar cambios" (el botón azul colocado arriba a la derecha de la pantalla), ya que así guardaremos nuestro taller y el trabajo que llevamos hecho. Durante las primeras ediciones que hagamos (aunque sean en nuestro taller se consideran ya ediciones dentro de Wikipedia) nos aparecerá un **[captcha](https://es.wikipedia.org/wiki/Captcha)** para evitar publicaciones automáticas. Luego, para seguir editando, volveremos a dar al botón "Editar".

#### 2.5. Creamos el artículo

Cuando ya tenemos pulido el artículo en el taller (cada miembro del grupo su parte, con sus citas y sus enlaces internos) llega la hora de publicar de verdad el artículo en el espacio principal de Wikipedia.

Si somos **[usuari@s nuevos](https://es.wikipedia.org/wiki/Wikipedia:Tipos_de_usuarios)**, hasta no tener 4 días de antigüedad y 50 ediciones no tendremos los permisos necesarios para trasladar el artículo con un simple botón.

Así que tendremos que crear el artículo manualmente, y lo deberá hacer el miembro del grupo que tenga la primera parte de la biografía (donde aparece el nombre y apellidos de la persona y el bloque inicial de información.

- **Estando en "Editar" dentro de nuestro taller, seleccionamos todo el artículo** (con el ratón o con el atajo de teclado CTRL+A o CMD+A) y lo copiamos (con el ratón o con el atajo de teclado CTRL+C o  $CMD+C$ ).
- **Escribimos en el buscador de Wikipedia el nombre y el apellido o apellidos de la persona** cuya biografía vamos a

crear, cuidando la ortografía y respetando las mayúsculas y los acentos.

- Cuando Wikipedia no lo encuentre, nos ofrecerá la **posibilidad de "crearlo"** y pincharemos en esa palabra en rojo.
- Pegaremos (con el ratón o con el atajo de teclado CTRL+V o CMD+V) el artículo en el espacio que nos ha ofrecido Wikipedia.
- Comprobaremos que los apartados están en su sitio y **daremos a "Publicar cambios"**; nos saldrá un cuadro de diálogo en el que escribiremos el resumen de lo que hemos hecho y publicaremos.

Una vez esa primera parte está publicada, deberán entrar el resto de integrantes del grupo por orden para añadir sus partes. **No puede hacerse de forma simultánea** sino en orden.

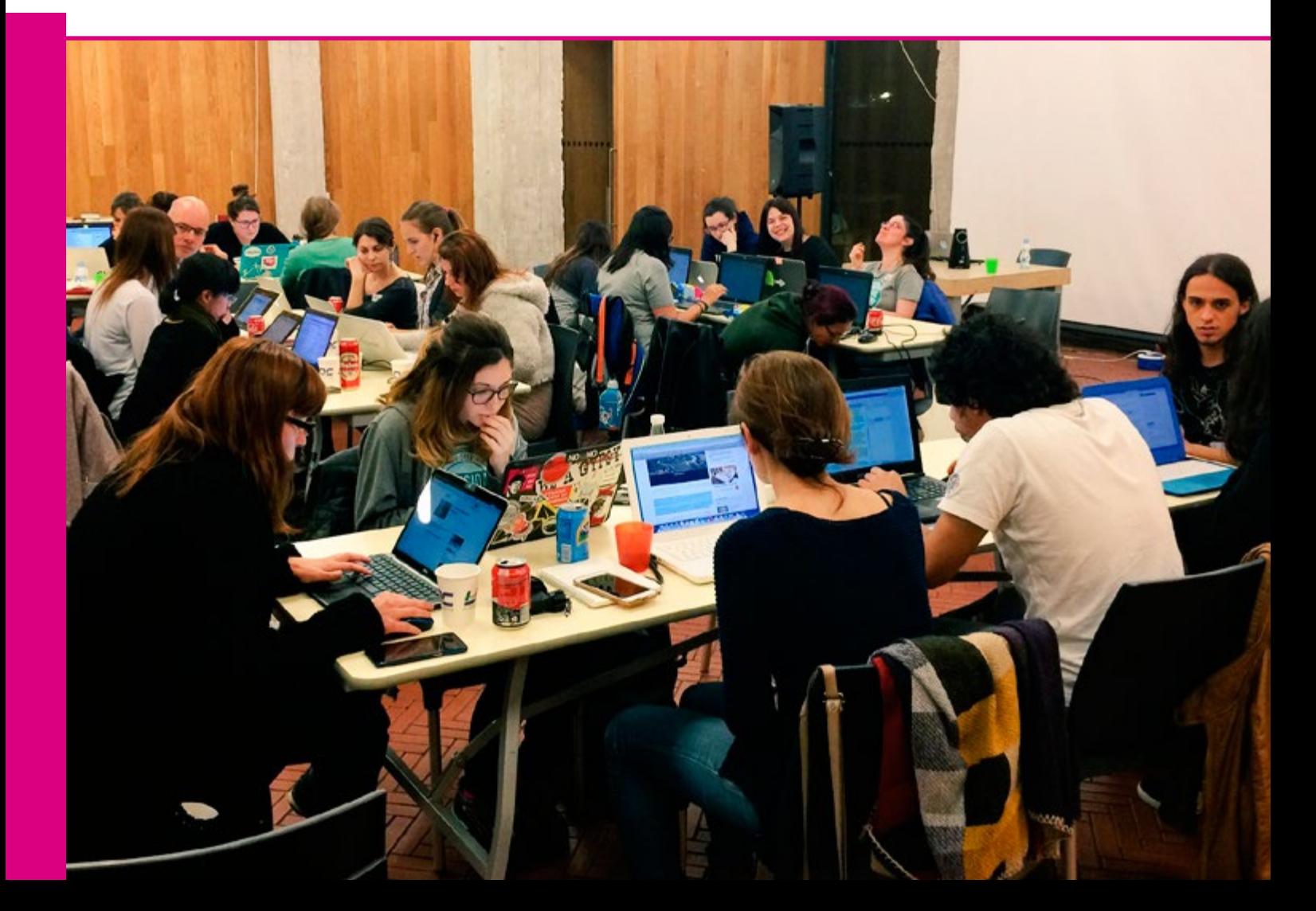

#### 2.6. ¿Dónde está nuestra aportación?

Para que nuestro artículo no se encuentre "perdido" dentro de la gran cantidad de artículos existentes en Wikipedia, debemos hacer dos acciones más:

#### > Añadir categorías

Debemos incorporar a la biografía una serie de categorías que nos permitan incorporarla a otros espacios de búsqueda que no sean simplemente el nombre de la persona. Las categorías son los **contenedores de temáticas que se han ido creando con el tiempo para organizar el contenido**.

Por ejemplo, si hemos creado el artículo de una escritora española del siglo XX podemos mirar si existe esta categoría e incluirla en ella. Para ello, daremos de nuevo a "Editar" y pincharemos en el botón de 3 rayas horizontales de la parte superior derecha de nuestra pantalla. Pincharemos en "Categorías" e iremos incorporando aquellas que veamos más interesantes para que nuestro artículo aparezca listado en ellas.

**Atención:** Si al escribir la categoría en la que queremos incorporar el artículo que hemos creado nos sale en rojo es que no existe. No podemos crear categorías nuevas aunque nos parezcan muy lógicas mientras no tengamos un número significativo de artículos para hacerlo (alrededor de los 15).

#### > Que no quede aislado

En la medida de lo posible, debemos añadir enlaces en otras páginas de Wikipedia a la que acabamos de crear para que nuestro artículo no quede **[huérfano](https://es.wikipedia.org/wiki/Wikipedia:P%C3%A1gina_hu%C3%A9rfana)**. Para ello, podemos aprovechar menciones en listados de premios o en artículos históricos en los que aparezca una referencia directa a la persona que hemos creado.

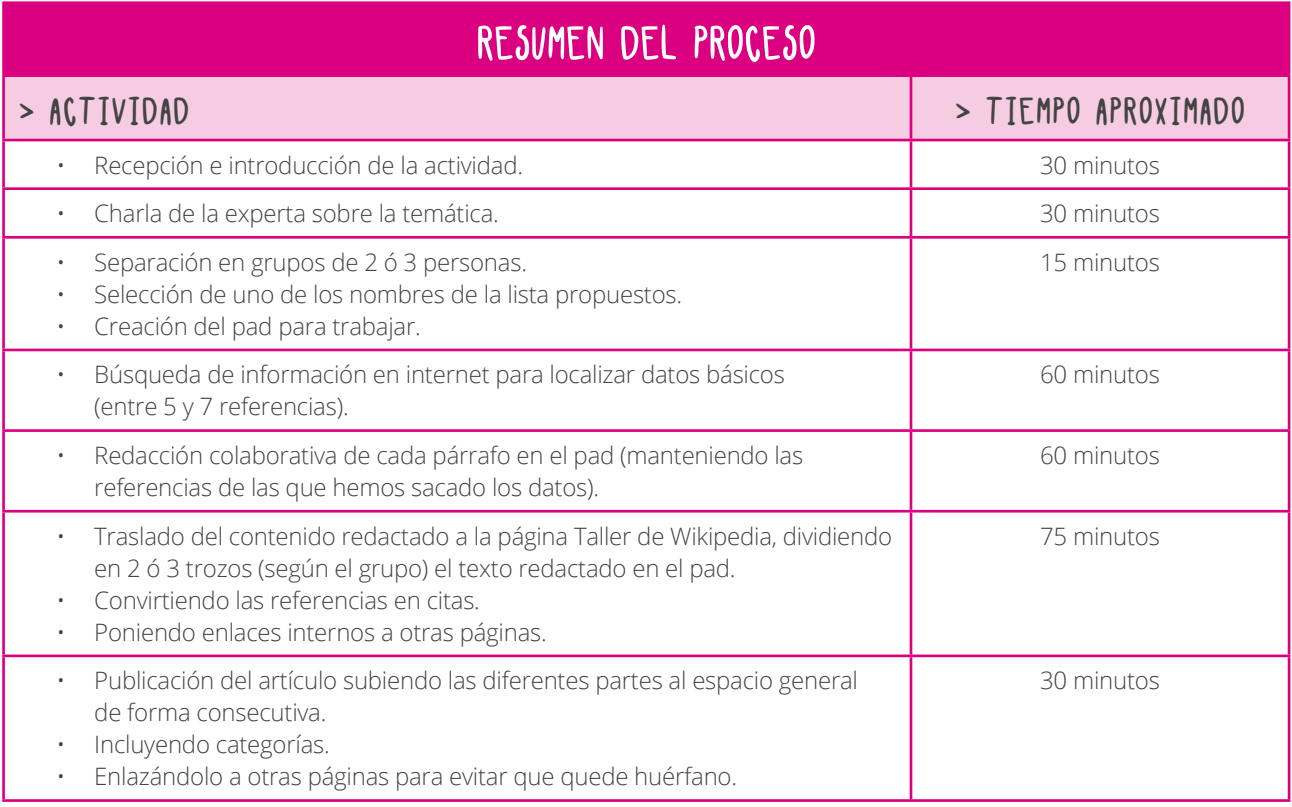

#### P UBLICAR, difundir y seguir editando

Una vez que ha pasado el evento, es importante compartir con más personas la actividad y los logros conseguidos. No sólo para que sintamos una gran satisfacción colectiva sino para pensar en los siguientes pasos...

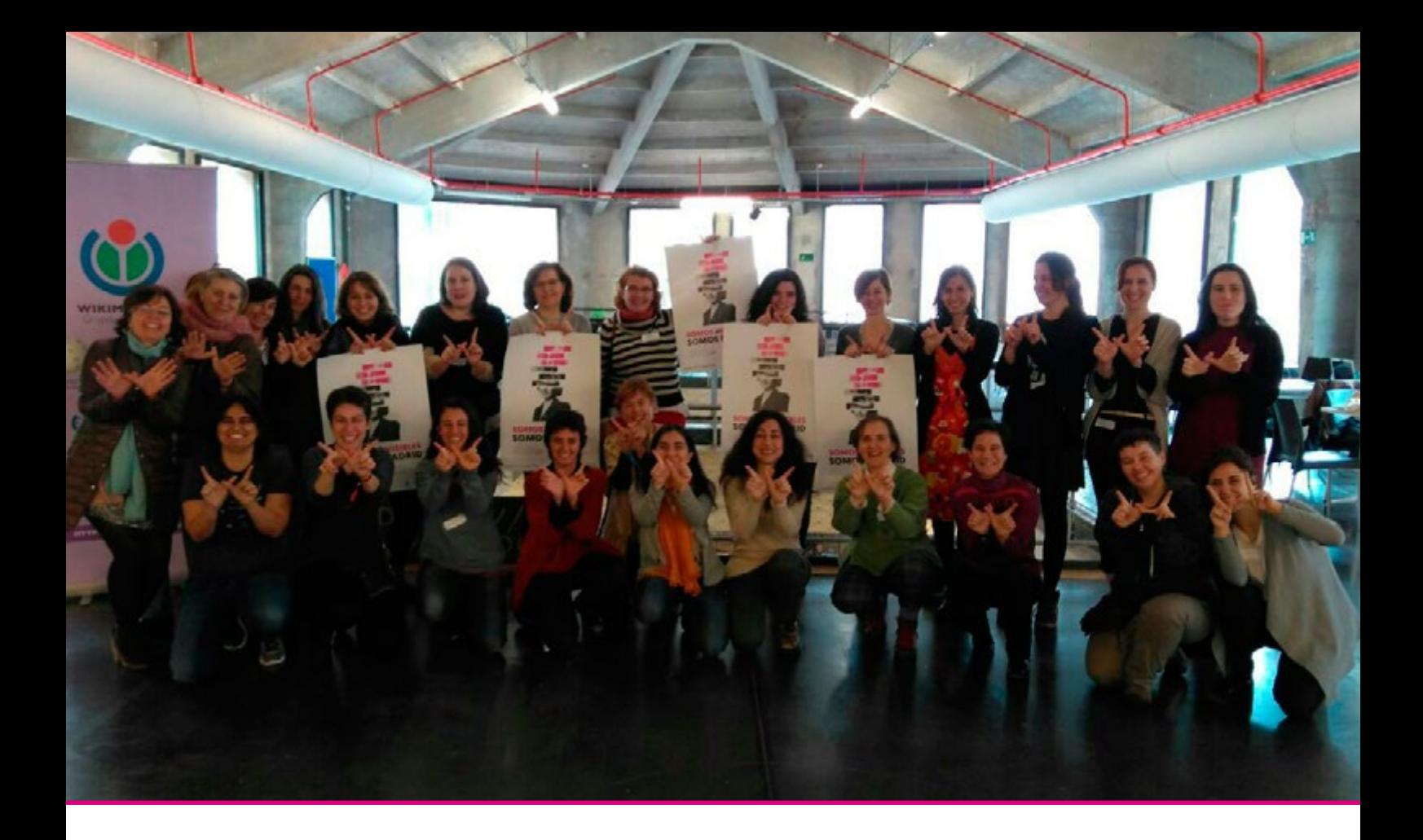

#### Que no se quede en una editatona

Como el objetivo de la editatona es dar visibilidad a mujeres o contenido relacionado con mujeres que no estaba en Wikipedia, una vez que hemos creado las nuevas biografías o artículos, podemos usar las redes sociales para difundirlo.

Aparte de publicarlo en el blog o la página web que tengamos, podemos mandar un correo a las personas que han asistido y mostrarles todo el trabajo que se ha realizado. Así animaremos también a que entren y mejoren aquello que vean en el resto de artículos.

**Es importante que, por encima de los resultados de la editatona, nos lo pasemos muy bien en el encuentro.**

El componente lúdico es un reclamo fundamental para conseguir la presencia recurrente

de personas en estos espacios ya que, si solamente apelamos a una urgencia moral para que haya más contenido relacionado con mujeres en Wikipedia, habrá poca gente que decida sumarse a un encuentro que se plantea como "obligatorio" desde una perspectiva intelectual. Además, como estos encuentros suelen dejar tan buen sabor de boca, no deberíamos quedarnos ahí.

Las editatonas son actividades que ayudan a visibilizar una problemática de género en Wikipedia. Pero para que consigamos un cambio significativo en el número de editores y editoras, **organicemos un grupo en el que nos juntemos semanal o quincenalmente y sigamos aprendiendo juntos, porque una vez que se aprende, [¡no hay forma de dejarlo!](https://es.wikipedia.org/wiki/Wikipedia:S%C3%ADndrome_del_wikipedista)**

### DESARROLLAR<br>LA EDITATONA

- **1. Introducción a Wikipedia**
- **2. Trabajo colaborativo**
- **3. Búsqueda de información**
- **4. Redacción del artículo**
- **5. Publicar y enlazar**

### PREPARAR<br>LA ACTIVIDAD

- **1. Lugar, fecha y temática**
- **2. Persona experta y listado**
- **3. Convocatoria**
- **4. Confirmar asistencia**

P UBLICAR, difundir y seguir editando 3

> **1. Listas de correo 2. Redes sociales 3. Reuniones regulares**

CÓMO HACER **una editatona [ 28 ]** RESUMEN

# CONSEJOS

#### LA HISTORIA ES UN PROCESO (NO ACABA NUNCA):

cuando documentamos algo siempre podemos ampliarlo, detallarlo más, actualizarlo… creamos una foto fija como forma de digerir la información pero debemos ser conscientes de que nunca se puede dar por terminado.

#### No existe la biografía perfecta o completa:

porque siempre pueden aportarse datos nuevos así que no es bueno eternizarnos en el taller preparando el artículo que queremos publicar; vayamos a lo básico y publiquemos para que tanto nosotras como otras personas puedan contribuir con su mejora.

#### Una Historia más completa:

las mujeres hemos estado fuera de la narración de la Historia y ahora tenemos la oportunidad de cambiar esta inercia de invisibilización.

#### A prender la técnica nos empodera:

si aprendemos a editar en Wikipedia dejaremos de quejarnos por lo que no está o está mal y nos sentiremos legitimados para documentar la Historia de todos.

#### Cuatro manos escriben más que dos:

al utilizar herramientas colaborativas vemos lo mucho que nos aporta y que nos facilita la vida crear con otras personas al mismo tiempo.

#### Reduzcamos la brecha de género pasándonoslo bien:

es importante sentir que estamos cambiando la Historia pero es más importante que nos sintamos relajados y creemos un espacio en el que nos divirtamos mientras aportamos.

#### P erdamos el miedo a equivocarnos y hacer algo mal:

todo error sirve para aprender, pero es que, además, en el mundo digital existe una combinación mágica de teclas que permite deshacer aquello que hemos hecho: CTRL+Z o CMD+Z, ¡ojalá existiera en el mundo real!

# RECURSOS

#### · Sobre la brecha de género en Wikipedia

Wikipedia Survey. Overview of Results. 2010. [enlace al **[PDF](http://www.ris.org/uploadi/editor/1305050082Wikipedia_Overview_15March2010-FINAL.pdf)**] Nine Reasons Women Don't Edit Wikipedia (in their own words). **[https://suegardner.org/2011/02/19/nine-reasons-why-women-dont-edit](https://suegardner.org/2011/02/19/nine-reasons-why-women-dont-edit-wikipedia-in-their-own-words/)[wikipedia-in-their-own-words/](https://suegardner.org/2011/02/19/nine-reasons-why-women-dont-edit-wikipedia-in-their-own-words/)** Gender gap: página con información y enlaces a proyectos wiki sobre mujeres. **[https://meta.wikimedia.org/wiki/Gender\\_gap](https://meta.wikimedia.org/wiki/Gender_gap)**

#### · En Wikipedia

Página de bienvenida con enlaces a todo lo básico. **<https://es.wikipedia.org/wiki/Plantilla:Bienvenida>** Estructura de un artículo. **[https://es.wikipedia.org/wiki/Wikipedia:Estructura\\_de\\_un\\_art%C3%ADculo](https://es.wikipedia.org/wiki/Wikipedia:Estructura_de_un_art%C3%ADculo)** Asistente para la creación de artículos. **[https://es.wikipedia.org/wiki/Wikipedia:Asistente\\_para\\_la\\_creaci%C3%B3n\\_](https://es.wikipedia.org/wiki/Wikipedia:Asistente_para_la_creaci%C3%B3n_de_art%C3%ADculos) [de\\_art%C3%ADculos](https://es.wikipedia.org/wiki/Wikipedia:Asistente_para_la_creaci%C3%B3n_de_art%C3%ADculos)** Cómo se edita una página. **[https://es.wikipedia.org/wiki/Ayuda:C%C3%B3mo\\_se\\_edita\\_](https://es.wikipedia.org/wiki/Ayuda:C%C3%B3mo_se_edita_una_p%C3%A1gina) [una\\_p%C3%A1gina](https://es.wikipedia.org/wiki/Ayuda:C%C3%B3mo_se_edita_una_p%C3%A1gina)** Cómo referenciar. **[https://es.wikipedia.org/wiki/Ayuda:C%C3%B3mo\\_referenciar](https://es.wikipedia.org/wiki/Ayuda:C%C3%B3mo_referenciar)**

#### · Vídeotutoriales

Manual de estilo. **[https://youtu.be/e\\_LYyofEqMU](https://youtu.be/e_LYyofEqMU)** Cómo crear un artículo en Wikipedia. **<https://youtu.be/l1TMl3G7kA4>** Cómo agregar referencias en un artículo de Wikipedia. **<https://youtu.be/lKGu-jfD1xk>** Cómo agregar enlaces internos. **<https://youtu.be/FN3FhIpb6Hc>** Cómo agregar una categoría a un artículo de Wikipedia. **<https://youtu.be/4l40fXFqUHo>** ¿Qué es Wikimedia Commons? **[https://youtu.be/a-yzdxe\\_PaY](https://youtu.be/a-yzdxe_PaY)** Cómo subir una imagen a Wikimedia Commons. **<https://youtu.be/wkslwvcfmYc>** Wikidata. **[https://youtu.be/9da1wyK-v\\_o](https://youtu.be/9da1wyK-v_o)**

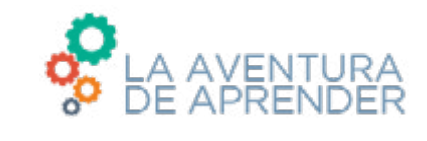

ē

 $\lambda$ 

×